# **BOUW** STAP VOOR STAP **JE ONLINE PROGRAMMA**

EN LEER HOE JE IN IEDERE SITUATIE GELD KAN VERDIENEN

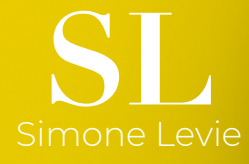

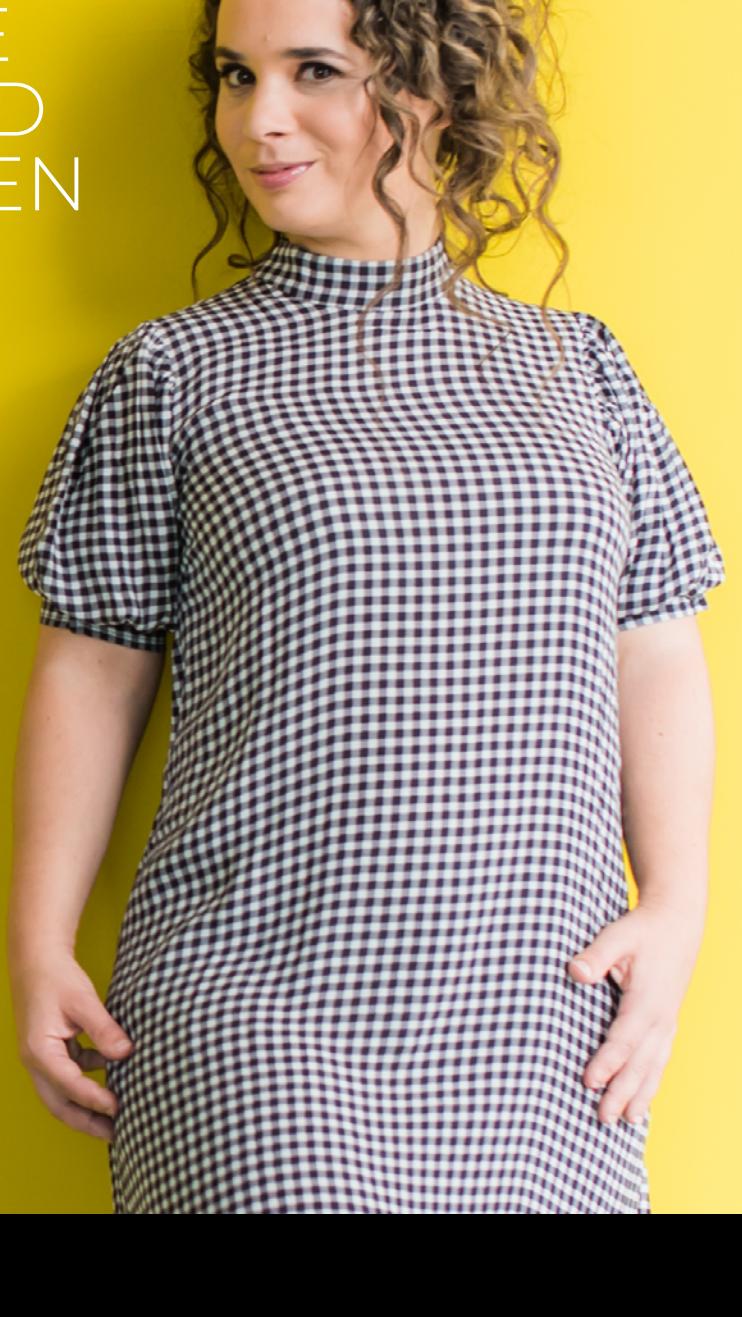

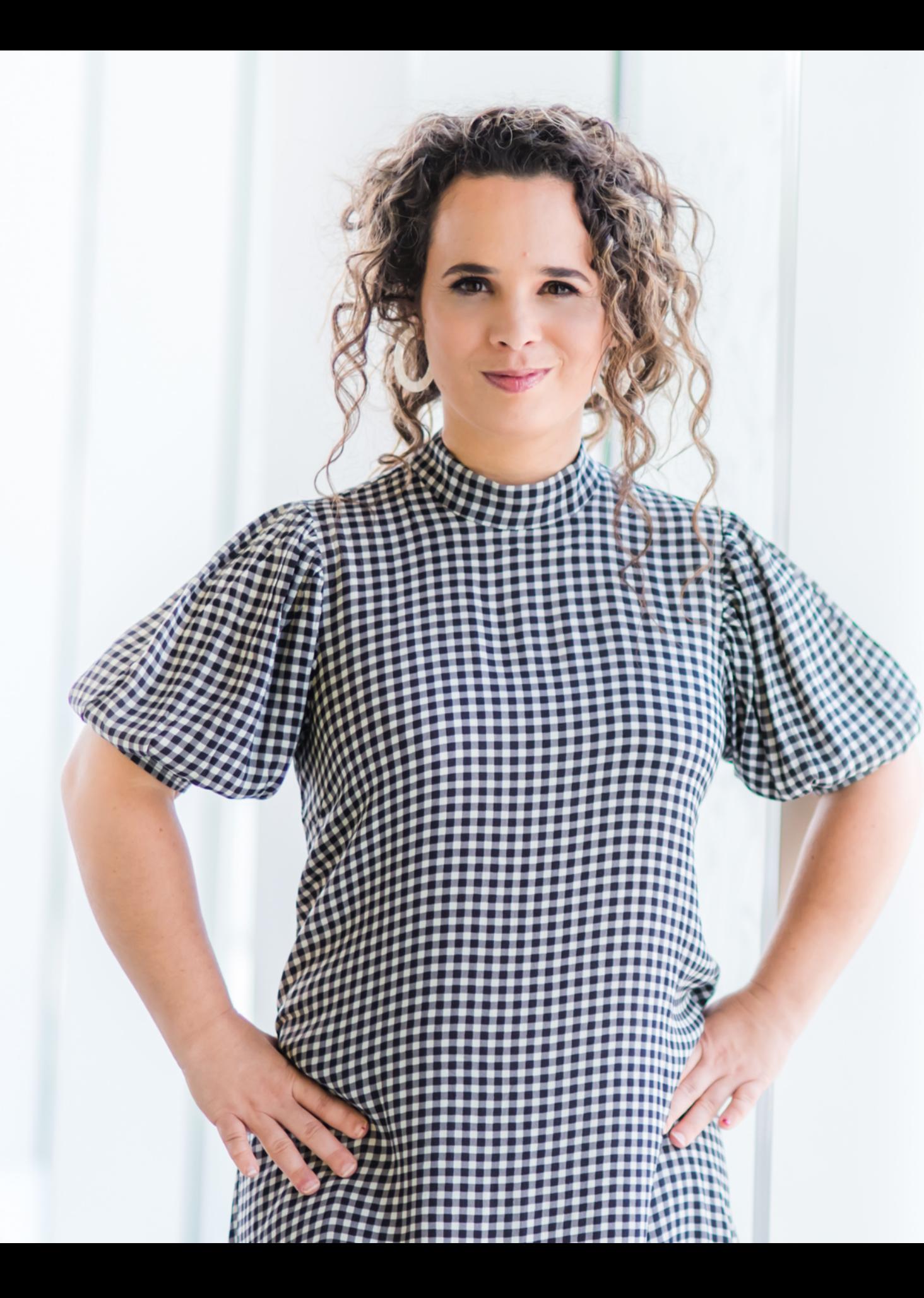

## EEN ONLINE PROGRAMMA KUN JE OOK WEL ZIEN ALS **'ONLINE VASTGOED'.**

Vandaar dat ik *- speciaal voor de ondernemer die het momenteel wat zwaarder heeft –* dit e-book heb gemaakt. Een e-book waarin ik je uitleg hoe jij stap voor stap jouw online programma kunt gaan opzetten én online geld kunt gaan verdienen met jouw bedrijf.

Geld verdienen met de deuren dicht. Ja, dat is mogelijk. Ik leef al jaren van mijn online business en dat gun ik jou ook!

Dit e-book is geschikt voor de ondernemer die graag denkt in kansen en een online programma wil opzetten om nu - na de uitbraak van het COVID-10 virus – met de deuren dicht geld te gaan verdienen. Maar ook voor de ondernemer die er klaar voor is om méér omzet te genereren, nog meer ondernemers te helpen en impact te maken. Start vandaag nog met het maken van jouw online programma!

Simone Levie Liefs,

Ooit gehoord van de term 'online vastgoed'? Een online programma kun je ook wel zien als 'online vastgoed'.

Als jij eenmaal je online programma hebt gemaakt, dan kan je deze keer op keer verkopen aan een ongelimiteerd aantal mensen. En dat op ieder moment.

Een prachtig verdienmodel waardoor jij onafhankelijk van het moment, jouw energie, en de plaats waar jij je bevindt, veel geld kan verdienen. Niet alleen tijdens de Coronacrisis, maar ook daarna! Online programma's geven je meer

vrijheid dan ooit.

Hoe je dit aanpakt? Ik heb het je gemakkelijk gemaakt en alle stappen voor je uitgewerkt. Je hoeft ze alleen

maar te volgen.

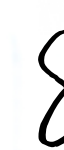

Ik wens je veel plezier met het lezen van mijn e-book en succes met het opzetten van jouw online programma!

**Het is momenteel een bizarre tijd na de uitbraak van het COVID-19 virus. Veel ondernemers lopen omzet mis, omdat ze niet meer de werkzaamheden kunnen uitvoeren zoals ze dat voorheen deden. Denk aan horecabedrijven, de evenementenbranche, coaches, trainers en misschien jij ook wel.**

# MAAK JE ACADEMIE MET *Online Programma's*

**In dit e-book leg ik je stap voor stap uit hoe jij je eigen academie met online programma's maakt en opzet. Ik heb al meerdere online programma's mogen ontwikkelen, zoals:** *de MPOP Business School, de Transformatie School, Vet Verdienen met Spirtualiteit, Leadership Intensive, De Online Programma Masterclass, Vet Verdienen met Verkopen, Social Selling 2020 en méér!*

**Mijn volledige business is online en ik help je graag om ook een bedrijf op te zetten waarmee jij online vet geld kunt gaat verdienen.** 

**Klaar voor de next-step? Je hoeft alleen maar de stappen te volgen en deze te implementeren.**

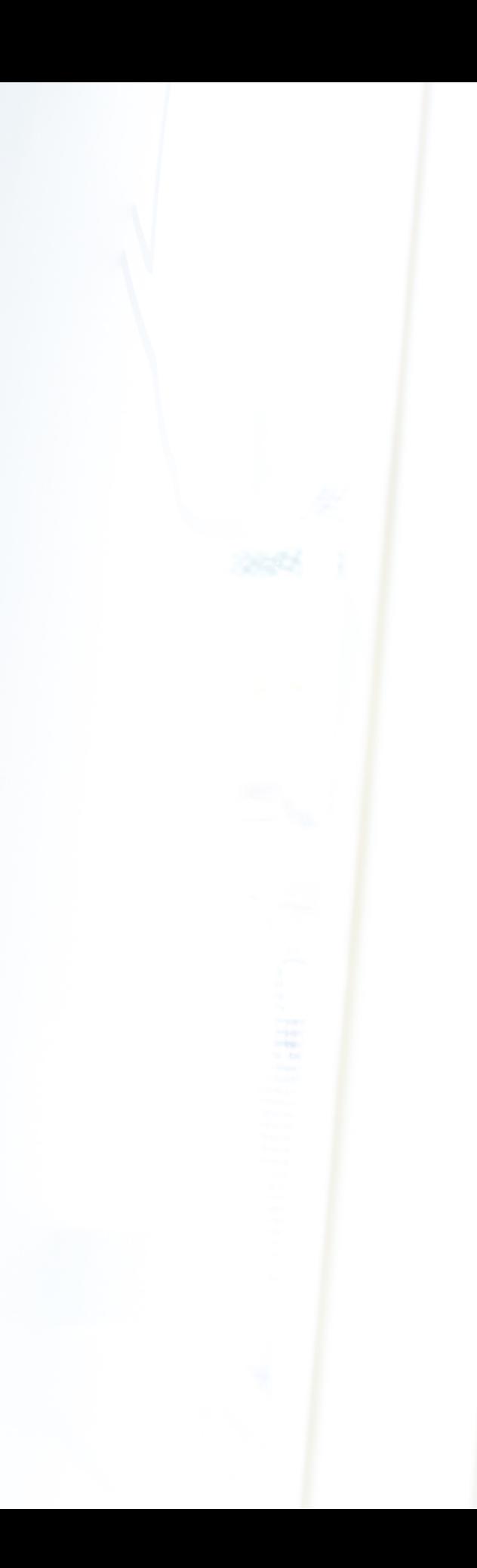

**Voordat je met jouw bedrijf online geld wilt gaan verdienen is het belangrijk om te beginnen bij de basis. Het is belangrijk om jezelf en jouw bedrijf als geen ander te kennen. Waar ben jij écht goed in? Wat doe je met veel passie? En hoe zou jij je doelgroep met jouw kennis en passie kunnen helpen? Breng onderstaand in kaart.**

### **Je huidige en/of potentiële klanten + de problemen die zij ervaren**

Kruip in de huid van je huidige klanten en/of potentiële klanten: Wie is je doelgroep (demografische gegevens, geslacht, interesses en wensen)? Waar lopen zij momenteel tegenaan? Welke problemen ervaren zij? Maak een persona en werk je doelgroep volledig uit: naam, leeftijd, interesses, wensen, hobby's en gezinssituatie. Schrijf vervolgens alle (mogelijke) problemen die zij ervaren op.

### **Kijk kritisch naar jezelf en jouw bedrijf**

De volgende stap is het kritisch kijken naar jezelf en jouw bedrijf: Waar heb jij veel kennis van? En wat doe jij met veel passie? Kijk hoe jij met jouw kennis en passie de (mogelijke) problemen van jouw doelgroep kunt gaan oplossen.

### **Jouw sterktes**

Daarnaast raad ik je aan om ook jouw sterktes op te schrijven. Dit helpt je bij het opzetten van jouw online programma en hem echt 'eigen' te maken. Het kan bijvoorbeeld zijn dat jij veel kennis hebt over een specifiek onderwerp, dat je iemand bent die 'nuchter' is en hierdoor prettig op beeld overkomt of dat je een enthousiaste aanpak hebt. Schrijf dus alle sterktes die jij je maar kunt bedenken op. Vind je dit lastig? Vraag het dan eens aan je huidige klanten. Meteen een recensie aan je klanten vragen is ook een slimme zet. Je kunt deze dan later op je website plaatsen, mits je klant dat goed vindt. Dit zorgt voor 'sociale bewijskracht'. We hebben namelijk eerder vertrouwen in een bedrijf als anderen er ook positief over zijn.

*Let op: maak het niet te ingewikkeld. Je grootste goud ligt heel dichtbij jou. Je hoeft je klant ook niet alles te leren. Hier kom ik later ook op terug: het verschil tussen low-end en high-end programma's.*

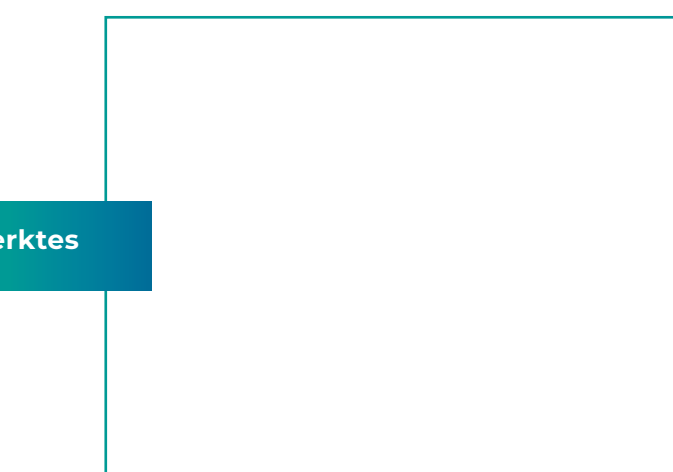

Start bij de basis! **STAP 1**

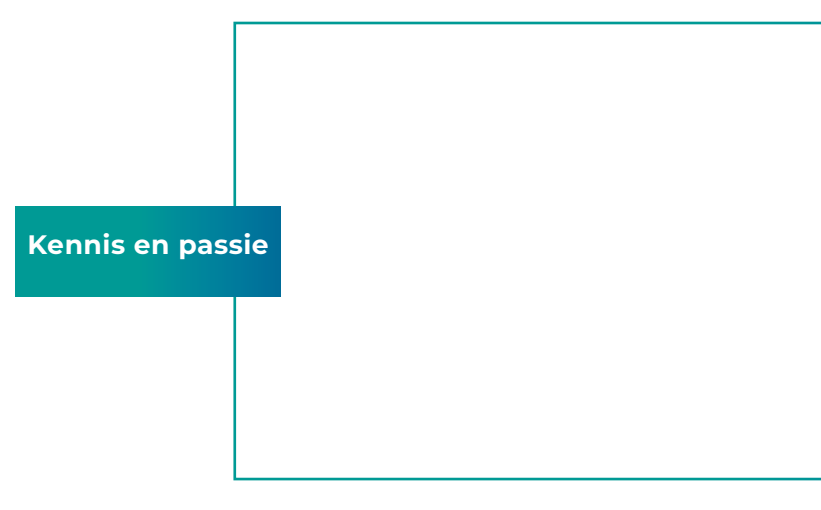

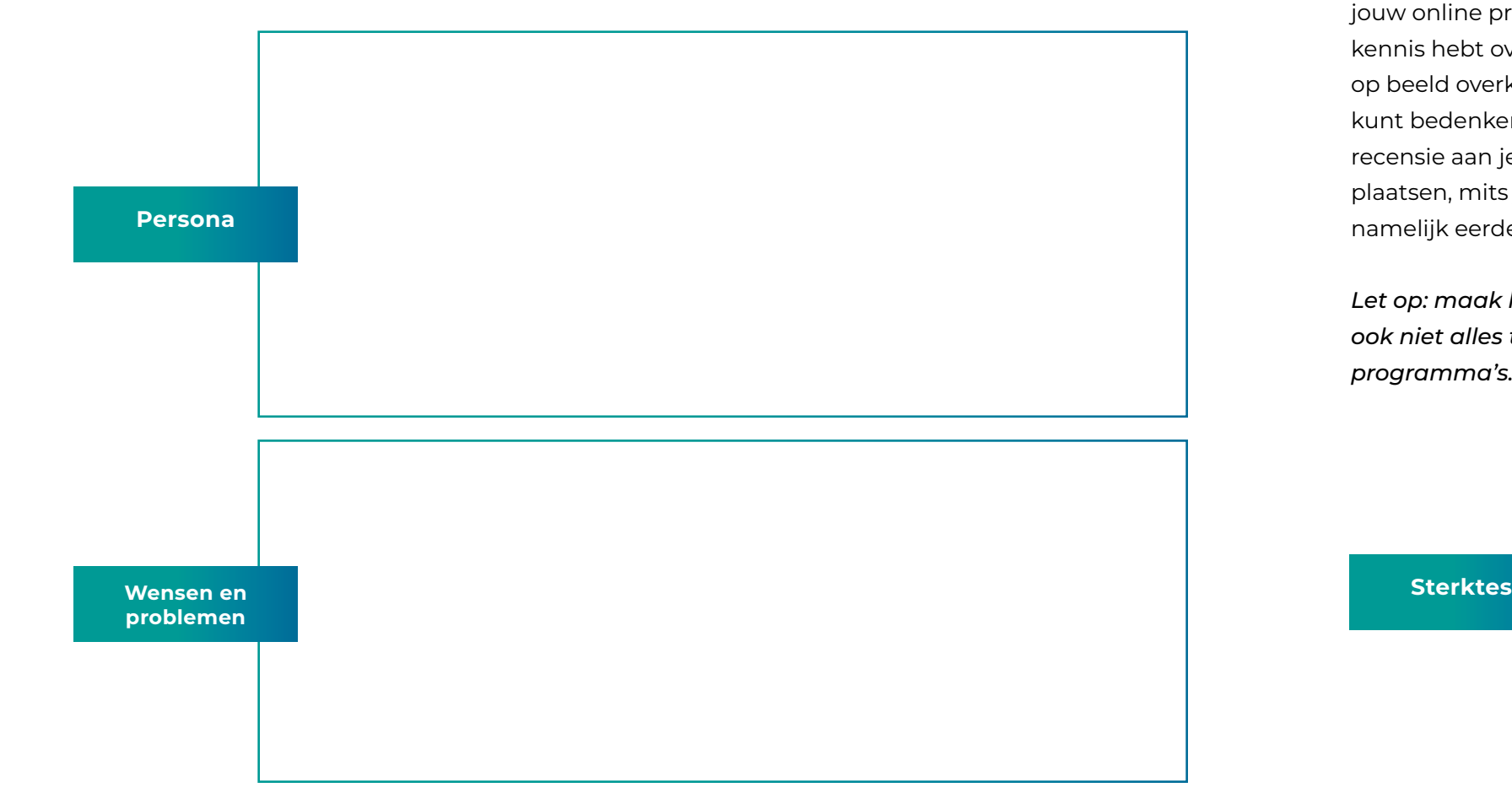

Werk je training uit

**Nu je precies weet hoe jij je doelgroep kunt gaan helpen en hun (mogelijke) problemen kunt oplossen, is het tijd om je online training van A-Z uit te werken. Door je training volledig op uit te werken houd je overzicht en vergeet je niks.**

Ik heb al veel online programma's mogen maken en de ervaring leert dat hoe beter ik het van tevoren op papier zet, hoe beter de training aansluit op de problemen en wensen van mijn doelgroep. Wat meer tijd besteden aan deze tweede stap zorgt ervoor dat jij jouw training straks helemaal naar wens hebt staan!

## **2.1 ONTHOUD JE DOELGROEP, DE PROBLEMEN DIE ZIJ ERVAREN ÉN HOE JIJ ZE HIERMEE GAAT HELPEN**

Belangrijk bij het uitwerken van je training is dat je continu in het achterhoofd houdt wie je doelgroep is, welke problemen zij ervaren én hoe jij die problemen gaat oplossen. Continu kruip je terug in de huid van jouw doelgroep: help ik ze écht verder met mijn kennis? Is het antwoord ja? Dan ben je goed bezig!

*Tip: Vind je het lastig om in de huid van je (potentiële) klant te kruipen? Vraag dan eens om feedback. Deel via Instagram Stories bijvoorbeeld dat je bezig bent met het opzetten van jouw online training en begin een poll en stel vragen. Deze input kun je vervolgens gebruiken voor het maken en/of verbeteren van je online training. Hetzelfde geldt voor e-mailmarketing: ook via deze weg kun je vragen stellen en om feedback vragen. Je kunt er dan ook direct een actie aan koppelen. Dat wanneer ze feedback geven, ze een leuke korting ontvangen op jouw online programma zodra jij deze lanceert. Je vergroot dan meteen de betrokkenheid én hebt al gelijk kans op verkopen.* 

## **2.2. BEPAAL HET ONDERWERP VAN DE TRAINING**

De volgende stap is het bepalen van het onderwerp van de training. Wat wil je jouw doelgroep leren? Wat wil je dat jouw doelgroep van de training opsteekt, waar ze hun leven lang profijt van gaan hebben? Breng dit goed in kaart. Hier ga jij namelijk je volledige online training omheen bouwen.

*Tip: Denk ook alvast na over welke prijs voor je online programma wil gaan vragen. Dit bepaalt namelijk mede hoeveel kennis je gaat weggeven. Wil je een extreem uitgebreide training lanceren waarbij je jouw doelgroep van A-Z alles gaat leren over een bepaald onderwerp? Of wil je bijvoorbeeld maar op één bepaald stuk inzoomen? Ik adviseer om het eerste programma aan te bieden tussen € 17,- en €97,-*

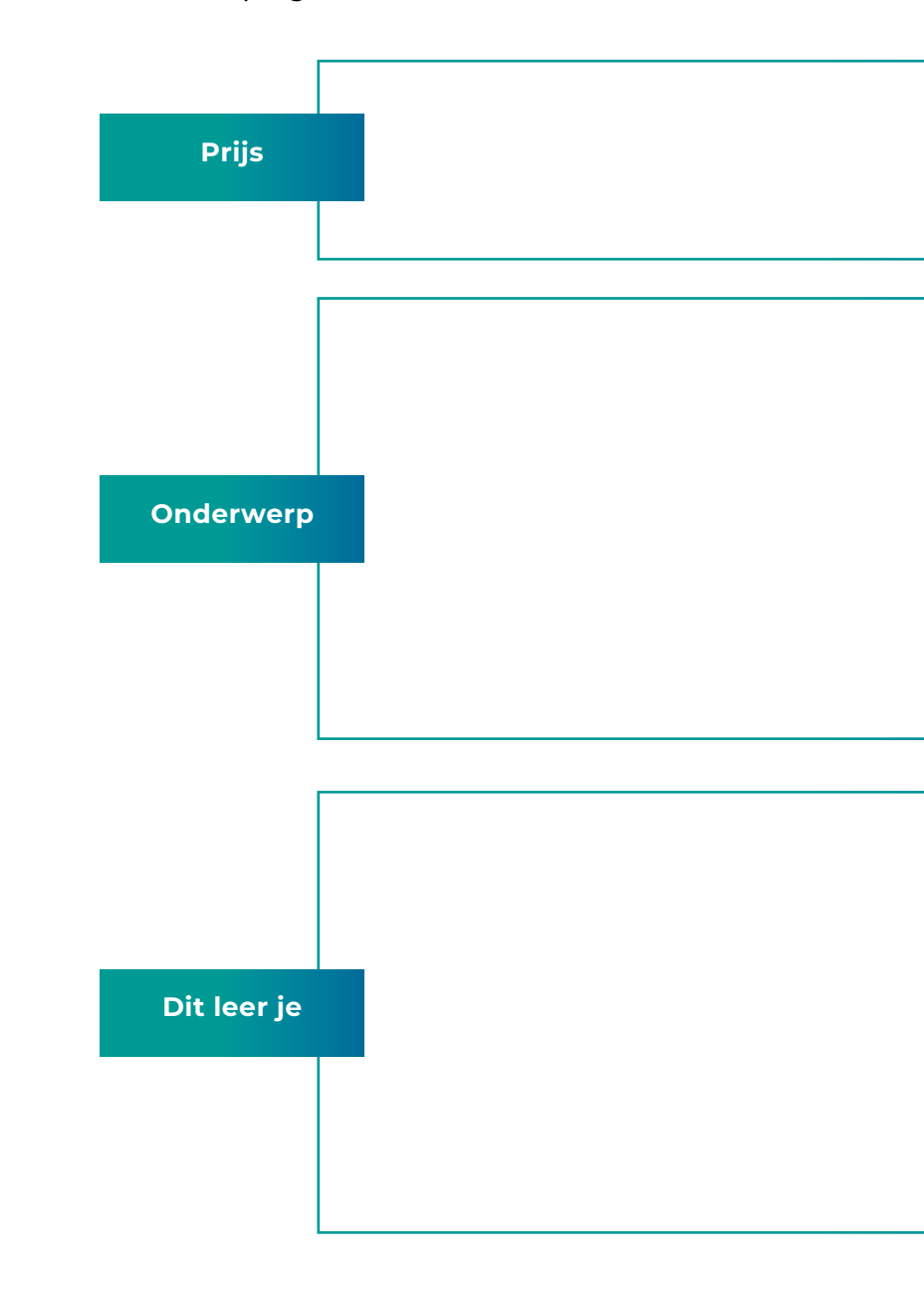

## Werk je training uit "DE KLANT WIL MAAR ÉÉN DING EN DAT IS GROEIEN **DANKZIJ DE KENNIS DIE JIJ DEELT"**

## **2.3. DEEL JE TRAINING OP IN LEERDOELEN EN RESULTAAT**

Zodra jij voor ogen hebt wat jij de doelgroep met de training wil gaan leren, deel je jouw trainingen op in leerdoelen en 'hapbare' resultaten.

### **HOOFDLEERDOEL**

Je hebt één hoofdleerdoel en daaronder hangen kleine sub leerdoelen. Zo wil ik de deelnemers van mijn MPOP Business School leren hoe zij met hun bedrijf online kunnen gaan en high-end online programma's kunnen opzetten én lanceren. Een stap verder nog dan dit e-book gaat.

Het hoofddoel hierbij is dus dat zij stap voor stap leren hoe zij een online imperium kunnen gaan opbouwen, waarbij ze aan het eind van het jaarprogramma een kick-ass online programma hebben staan én weten hoe ze deze moeten verkopen en lanceren.

*Benieuwd naar de MPOP Business School? Op de volgende website vind je meer informatie: [www.simonelevie.nl/mpop](Stap 2.3. Deel je training op in leerdoelen en resultaat
Zodra jij voor ogen hebt wat jij de doelgroep met de training wil gaan leren, deel je jouw trainingen op in leerdoelen en ‘hapbare’ resultaten.

	•	Hoofdleerdoel
Je hebt één hoofdleerdoel en daaronder hangen kleine sub leerdoelen. Zo wil ik de deelnemers van mijn MPOP Business School leren hoe zij met hun bedrijf online kunnen gaan en high-end online programma’s kunnen opzetten én lanceren. Een stap verder nog dan dit e-book gaat.

Het hoofddoel hierbij is dus dat zij stap voor stap leren hoe zij een online imperium kunnen gaan opbouwen, waarbij ze aan het eind van het jaarprogramma een kick-ass online programma hebben staan én weten hoe ze deze moeten verkopen en lanceren.

Benieuwd naar de MPOP Business School? Op de volgende website vind je meer informatie: www.simonelevie.nl/mpop

	•	Deel je hoofdleerdoel op in meerdere modules en sub leerdoelen
Je hebt jouw hoofdleerdoel in kaart gebracht. Nu is het tijd om hier verschillende modules en sub leerdoelen aan te koppelen, zodat je het meetbaar maakt en er altijd wordt gestreefd naar resultaat. Zo bestaat de MPOP Business School uit 3 modules met meerdere sub leerdoelen:
	•	Module 1: Creëer en Ontdek!
	•	Module 2: Bouw!
	•	Module 3: Lanceer & Verkoop!

In module 1 leren de deelnemers van de MPOP Business School het volgende (de sub leerdoelen): het in kaart brengen van de ideale klant, het volledig uitwerken van het idee, het ontwerpen van het online programma, het in kaart brengen van de visie/missie, het ontwikkelen van een eigen stijl (branding) en het bepalen van de naam en prijs.

Schrijf dus op welk resultaat je wilt dat de deelnemers na de module hebben behaald en maak het ‘hapbaar’ door te werken met meerdere sub leerdoelen. En onthoud: jij bent de expert! De klant wil maar één ding en dat is groeien dankzij de kennis die jij deelt. Dat kan zowel op persoonlijk als zakelijk vlak zijn.

	•	Plak ‘post its’ met onderwerpen die je aan iedere sub leerdoel wilt koppelen
Om het overzichtelijk te houden, adviseer ik je om de sub leerdoelen te koppelen aan een onderwerp. Tip: maak gebruik van ‘post its’ tijdens het brainstormen.

Voorbeeld: Module 1 van de MPOP Business School bestaat uit de volgende onderwerpen: ideale klant, het idee, ontwerpen, visie/missie, branding en naam/prijs. Houd het overzichtelijk voor zowel jezelf als je klant.


	•	Werk je training uit in een Word-document
Nu je jouw training in verschillende leerdoelen en lessen hebt ingedeeld, is het tijd om je training uit te typen in een Word-document. Op die manier kun jij straks, zonder dat je iets vergeet, met een zelfverzekerd gevoel je video’s gaan opnemen. Je kunt de training volledig uittypen of in grote lijnen en met steekwoorden werken. Kijk even wat voor jou fijn werkt.
)*

## **DEEL JE HOOFDLEERDOEL OP IN MEERDERE MODULES EN SUB LEERDOELEN**

Je hebt jouw hoofdleerdoel in kaart gebracht. Nu is het tijd om hier verschillende modules en sub leerdoelen aan te koppelen, zodat je het meetbaar maakt en er altijd wordt gestreefd naar resultaat. Zo bestaat de MPOP Business School uit 3 modules met meerdere sub leerdoelen:

- *• Module 1: Creëer en Ontdek!*
- *• Module 2: Bouw!*
- *• Module 3: Lanceer & Verkoop!*

In module 1 leren de deelnemers van de MPOP Business School het volgende (de sub leerdoelen): *het in kaart brengen van de ideale klant, het volledig uitwerken van het idee, het ontwerpen van het online programma, het in kaart brengen van de visie/missie, het ontwikkelen van een eigen stijl (branding) en het bepalen van de naam en prijs.*

Schrijf dus op welk resultaat je wilt dat de deelnemers na de module hebben behaald en maak het 'hapbaar' door te werken met meerdere sub leerdoelen. En onthoud: jij bent de expert! De klant wil maar één ding en dat is groeien dankzij de kennis die jij deelt. Dat kan zowel op persoonlijk als zakelijk vlak zijn.

*Voorbeeld: Module 1 van de MPOP Business School bestaat uit de volgende onderwerpen: ideale klant, het idee, ontwerpen, visie/missie, branding en naam/prijs. Houd het overzichtelijk voor zowel jezelf als je klant.*

## **Werk je training uit in een Word-document**

Nu je jouw training in verschillende leerdoelen en lessen hebt ingedeeld, is het tijd om je training uit te typen in een Word-document. Op die manier kun jij straks, zonder dat je iets vergeet, met een zelfverzekerd gevoel je video's gaan opnemen. Je kunt de training volledig uittypen of in grote lijnen en met steekwoorden werken. Kijk even wat voor jou fijn werkt.

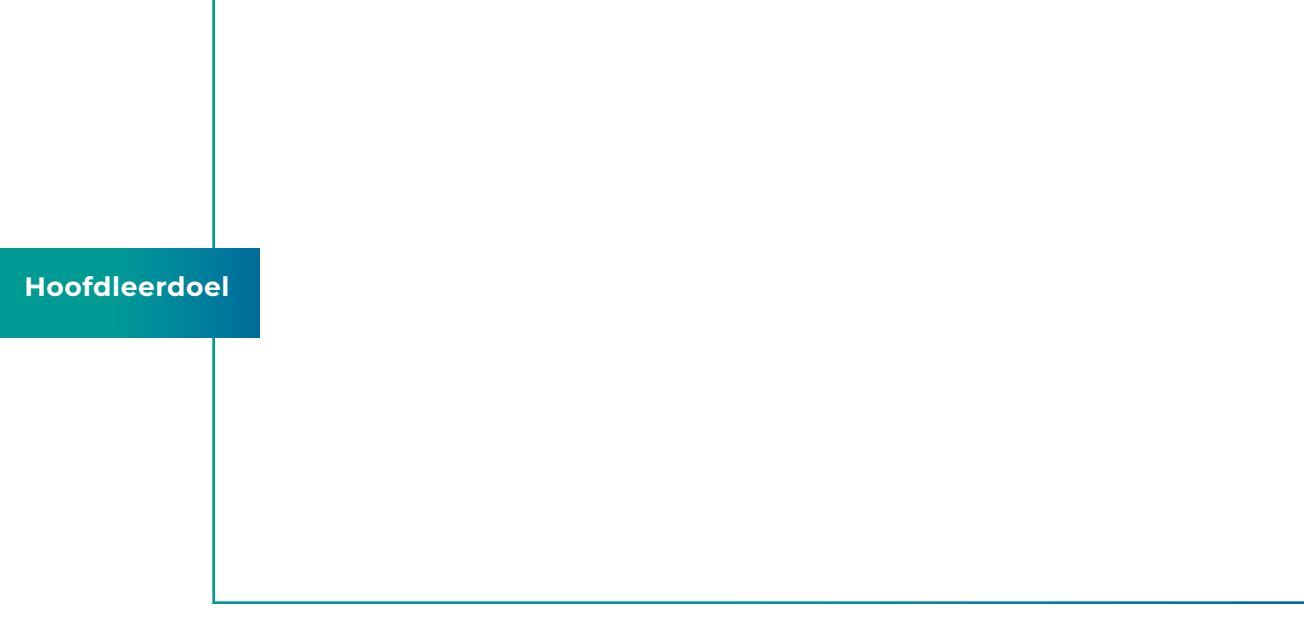

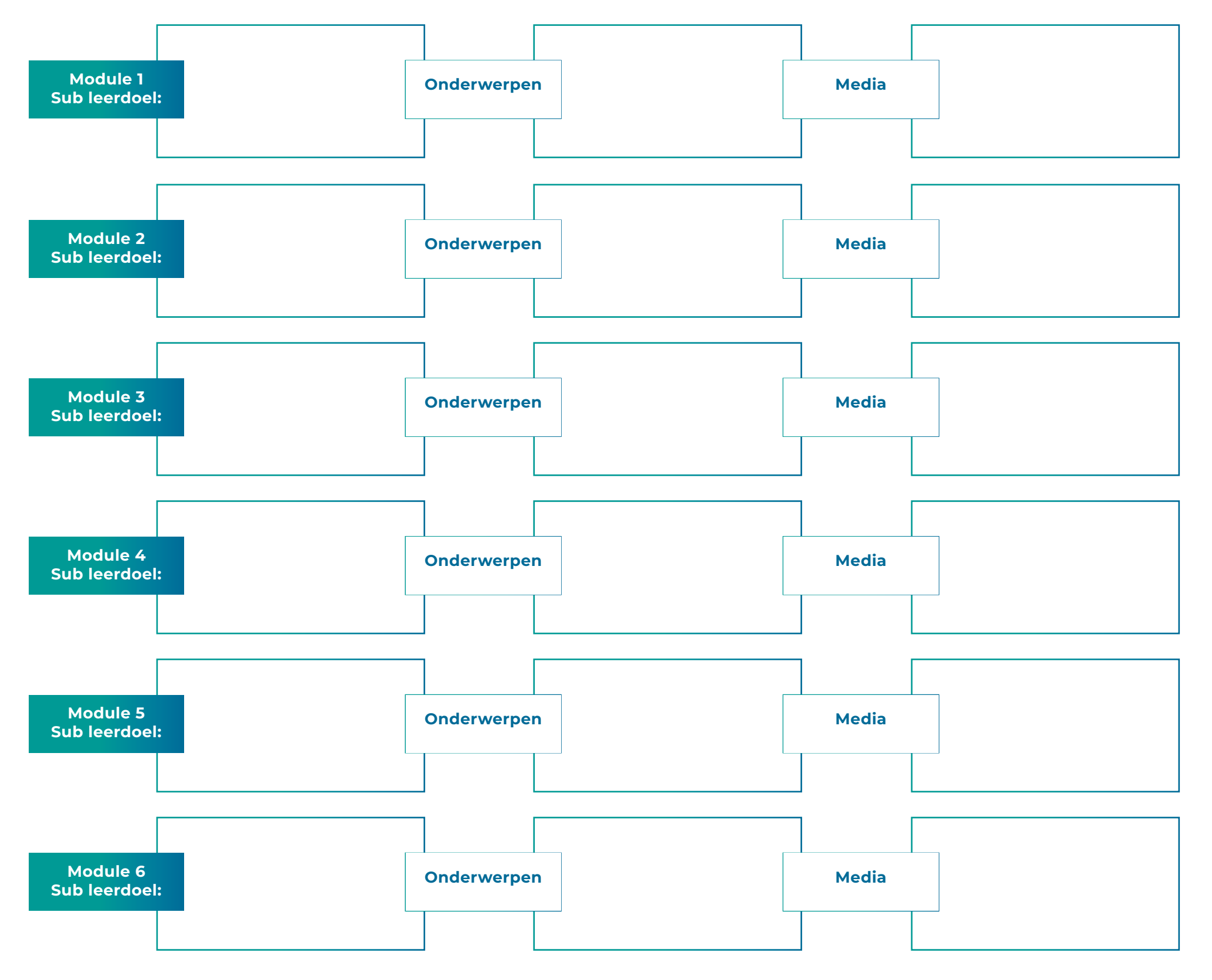

*HOE GA JE DE KENNIS OVERBRENGEN? Bij MPOP bestaat iedere module uit een video, werkboek en de plugin om de academie te bouwen. Wat krijgen klanten van jou? Je kunt ook denken aan meditaties, e-book, checklist, Facebook Live, geluidsfragment, webinar of een live event. Vul dit in bij 'media'.*

Sub leerdoelen

## Maak je training in PowerPoint of Canva **"JE KUNT HIER ECHT FANTASTISCHE PRESENTATIES IN OPMAKEN."**

**Mogelijk wil je tijdens de training ook ondersteunend beeldmateriaal gebruiken, zodat je jouw verhaal meer kracht bij kunt zetten. Om die reden raad ik je aan om een PowerPoint op te maken. Dit kan via het PowerPoint programma Microsoft op je laptop of computer, maar ik kan je Canva ook sterk aanraden!**

De mogelijkheden in Canva zijn namelijk ontelbaar. Je kunt hier echt fantastische presentaties in opmaken. En laten we eerlijk zijn, het oog wil ook wat. De tool Canva kun je trouwens gratis gebruiken.

### **3.1. ACCOUNT AANMAKEN VIA CANVA**

De eerste stap is het aanmaken van een account via Canva, mocht je nog geen account hebben. Dat kan via de volgende link: [www.canva.com](http://www.canva.com)

## **3.2. ZOEK NAAR EEN BESTAAND TEMPLATE**

Na het aanmaken van een account krijg je onderstaand overzicht te zien. Zoek vervolgens op 'PowerPoint' of 'Presentatie'.

Je hebt dan de keuze uit meerdere templates die je kunt aanpassen, of je kunt kiezen voor een leeg template. Is dit de eerste keer dat je Canva gebruikt? Dan raad ik je aan om een bestaand template te kiezen en deze vervolgens aan te passen. Ook als je niet nieuw bent met Canva kan het aanpassen van een bestaande template je veel tijd schelen. De lettertypes kun je later nog aanpassen, kijk voor nu alleen even naar de indeling en kleuren.

## **3.3. KIES HET TEMPLATE DAT JE AANSPREEKT EN PAS DEZE AAN**

Wil je iets aanpassen? Klik op het element dat je aan wilt passen en verplaats of vervang het vervolgens door een andere lettertype of kleur. Je kunt er ook eigen afbeeldingen aan toevoegen via de linker menubalk 'uploads'. Wil je een element verwijderen? Klik dan op 'delete'.

### **3.4. KLAAR? DOWNLOADEN MAAR!**

Is de PowerPoint helemaal naar wens? Klik dan rechtsbovenin op 'Microsoft PowerPoint' om het te downloaden. Hier kun je dan straks video's van maken door het scherm te filmen met een screencast programma. Klik ook even op 'opslaan' *- de button die naast de knop 'delen' staat -* zodat je jouw template altijd later nog in Canva terug kunt vinden en eventueel kunt bewerken.

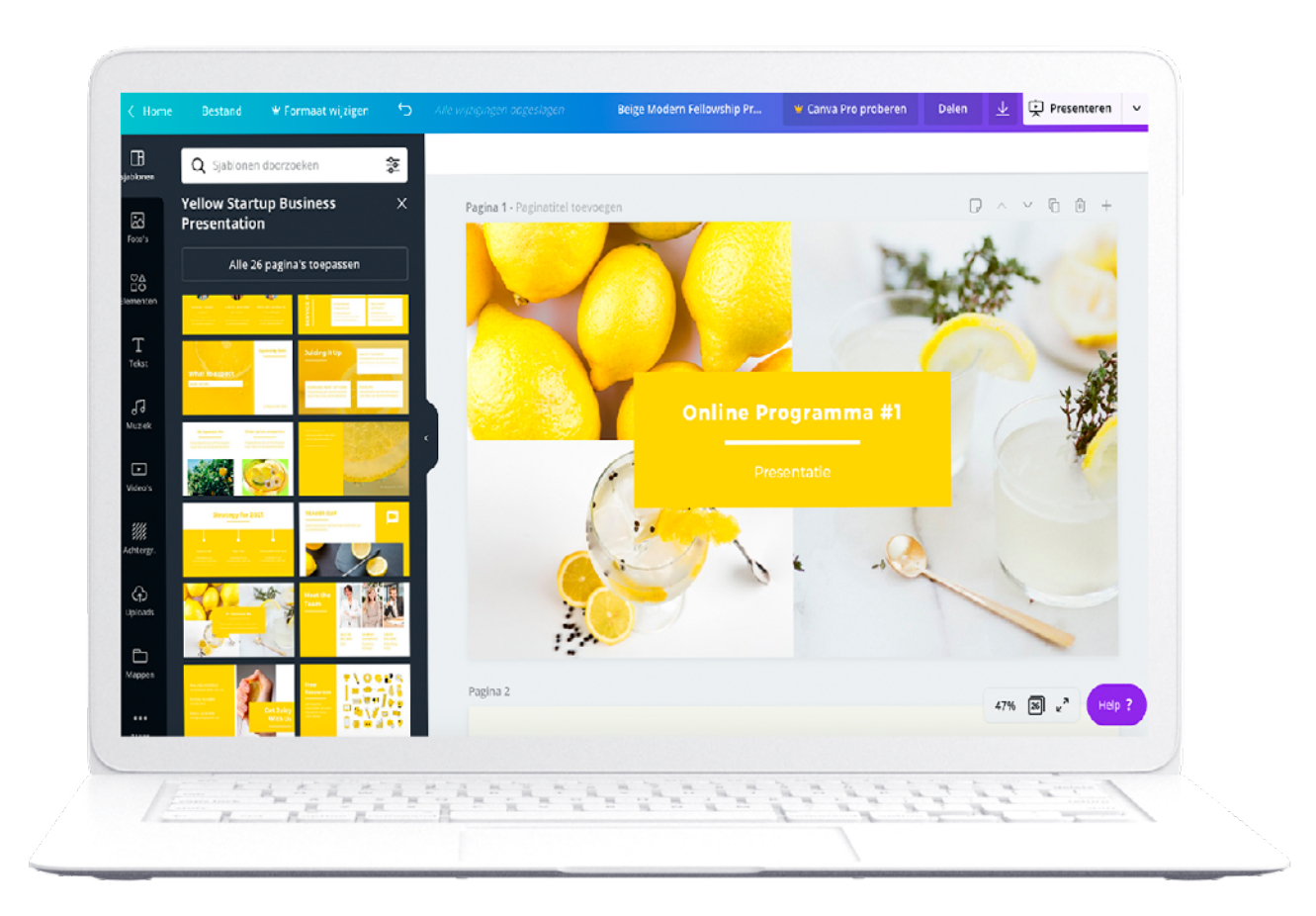

**STAP 3**

Tijd om je video's op te nemen

**Je weet inmiddels hoe jij je doelgroep écht verder kunt helpen, waaruit jouw online programma gaat bestaan en je hebt alles uitgeschreven en vormgegeven. Nu is het tijd om je video's op te gaan nemen. Ik raad je aan om je uitgeschreven training uit te printen.**

Ga het niet voorlezen (dat gaat je doelgroep horen). Probeer het spontaan te houden. Jij bent de expert in jouw vakgebied, dus vertrouw op je jezelf en jouw expertise. Het hoeft ook niet perfect te zijn. Het gaat erom dat jij je doelgroep écht verder helpt en/of inspireert.

## **4.1. NEEM JE VIDEO'S OP MET EEN SCREENCAST PROGRAMMA**

Voor het opnemen van jouw video's kun je kiezen voor het programma 'Screen-O-Matic' of bijvoorbeeld 'Loom'.

### **SCREEN-O-MATIC**

Screen-O-Matic is een Screen Recorder & Video Editor programma. Via de volgende website kun je een account aanmaken: www.screencast-o-matic.com. Met het product 'Deluxe' kom je prima uit de voeten om video's mee te maken. Het programma is voor \$1.65 dollar per maand verkrijgbaar. Je kunt het programma ook eerst gratis uitproberen om te kijken of je het wat vindt.

Met Screen-O-Matic kun je jouw scherm filmen, alleen jezelf (webcam) of zowel jezelf als het scherm. Ook zit er een audio bij die goed werkt. Zorg er alleen wel voor dat het op de achtergrond stil is. De audio werkt namelijk erg goed en pikt zelfs het geluid van bijvoorbeeld de hond op die door de kamer loopt. Ik raad je ook aan om eerst even een test video van een paar minuten op te nemen, zodat je weet hoe je overkomt en of het goed te verstaan is. Klaar om je video op te nemen? Klik op de rode button 'record'. It's not that hard! ;-)

 *https://vimeo.com/334417211/eaf20ddbe5*

De volledige website zal binnenkort live gaan! Laat je nu alvast inspireren door de nieuwste blogs. Heb je vragen of wil je meer weten? Neem dan contact on

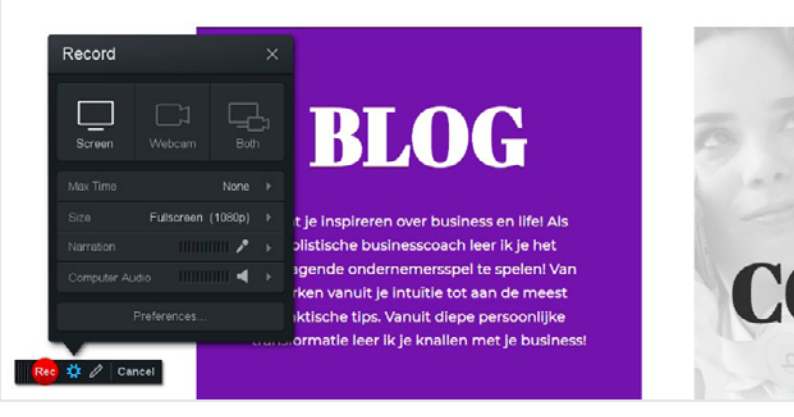

## **4.2. NEEM JE VIDEO'S OP MET EEN CAMERA**

Zet de camera neer, zorg voor goed licht en film op deze manier je video's. De meeste telefoons hebben goede camera's hiervoor. Mocht je het nóg beter willen dan vraag je een professional om het voor je te filmen. Zelf heb ik een camerman in dienst zodat het beeld en geluid altijd perfect is. Zo ben ik uiteraard ook niet begonnen. Beginnen is nu het belangrijkste, dus zet je telefoon neer en doe je verhaal. Optimaliseren komt daarna. *Start befor you're ready!*

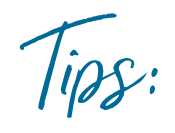

Maak meerdere kleine video's van max. 0,5 – 1 uur, zodat je 100% je aandacht erbij hebt. Later kun je de video's altijd nog bewerken, of ze laten bewerken door iemand anders.

Het kan zijn dat jij je een keer verspreekt of totaal niet meer weet wat je nu wilde zeggen. Zorg dan even voor een ademruimte van een paar seconden (+/- 10 seconden) en pak vervolgens de draad weer op. Dit stukje kun je er later namelijk uitknippen (zie stap 5).

Wees voor het eerste online programma niet te perfectionistisch. Er zijn altijd verbeterpunten en dat is mooi, dan kun je dat de volgende keer optimaliseren.

Adem in voordat je gaat praten voor de camera, dan kom je krachtiger over.

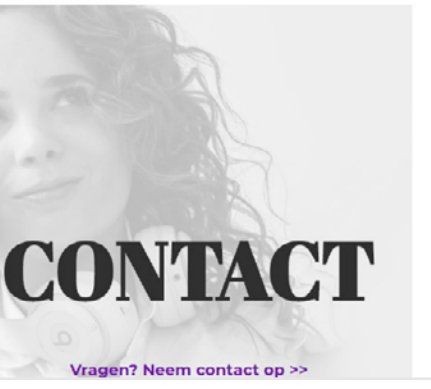

## **STAP 4**

### **VIDEO SIMONE OVER CAST O MATIC** *KLIK HIER*

How to video's bewerken **"GEEN ERVAREN** 

# **EDITOR SKILLS VEREIST."**

**Je video's bewerken is geen must, maar kan ik je zeker wel aanraden. Het kan namelijk zijn dat jij je een keer verspreekt, dat de deurbel plotseling gaat of de hond ineens begint te blaffen. Maar misschien wil je ook wel creatief zijn en leuke effecten aan je video's toevoegen. Dat kan met een video bewerkingsprogramma. Ik kan je 'Movavi Video Editor' van harte aanraden. Het is een vrij eenvoudig bewerkingsprogramma. Geen ervaren editor skills vereist.**

## **5.1. MOVAVI VIDEO EDITOR DOWNLOADEN**

Via de volgende website kun je het programma in eerste instantie gratis downloaden en uitproberen: *www.movavi.com/nl/videoeditor*

Om van meer functies gebruik te kunnen maken en je video's zonder Movavi logo te downloaden, raad ik je aan om voor de betaalde versie te kiezen (eenmalig €29,95). Je kunt je video's dan inkorten, knippen en samenvoegen. Maar ook leuke effecten en overgangen toevoegen.

## **5.2. JOUW VIDEO'S BEWERKEN**

Heb je het programma gedownload? Dan kun je nu starten met het bewerken van jouw video's. Kies eerst voor 'nieuw project'.

Vervolgens kun je de video die je wilt bewerken toevoegen door te klikken op 'bestanden toevoegen'. Wil je meerdere video's samenvoegen? Ook dat kan!

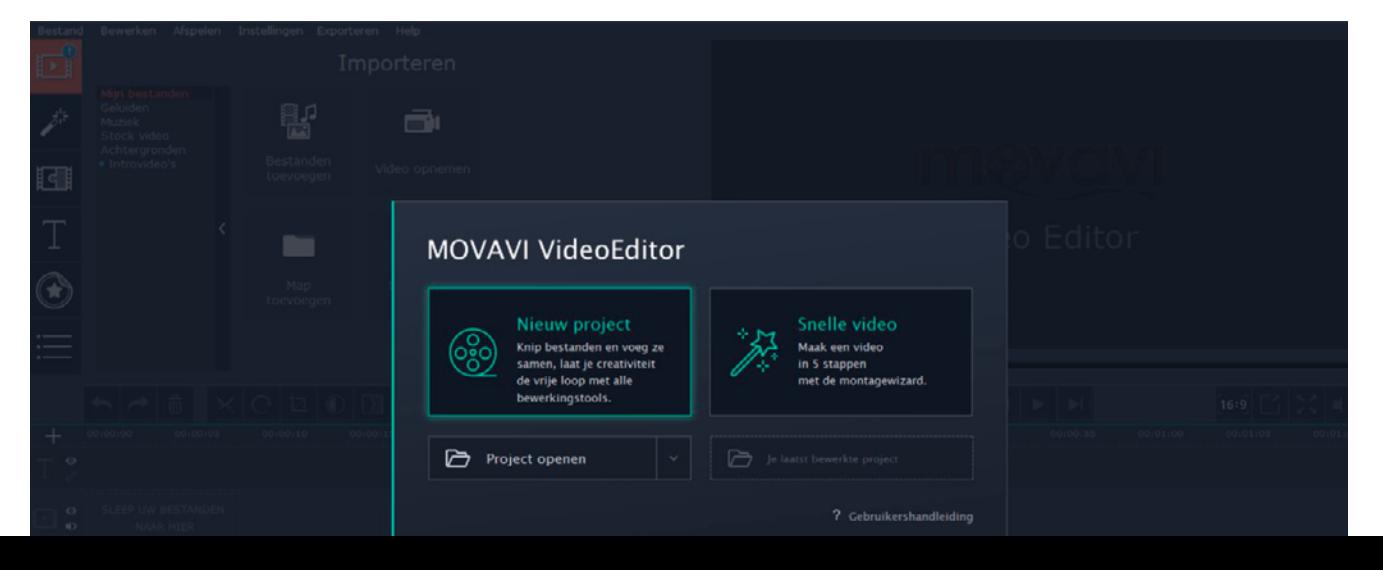

## **5.2.1. EEN VIDEO INKORTEN OF BEPAALDE STUKKEN VERWIJDEREN**

Ben je over een bepaald gedeelte van je video minder enthousiast, omdat je bijvoorbeeld vaak 'uhm' zegt of omdat je een stilte hebt laten vallen? Knip dit stukje er dan uit. Dit doe je via het 'schaar' icoontje. Kies het begin van het gedeelte en klik op het 'schaartje'. Kies vervolgens het einde van het gedeelte dat je eruit wilt hebben en klik weer op het 'schaartje'.

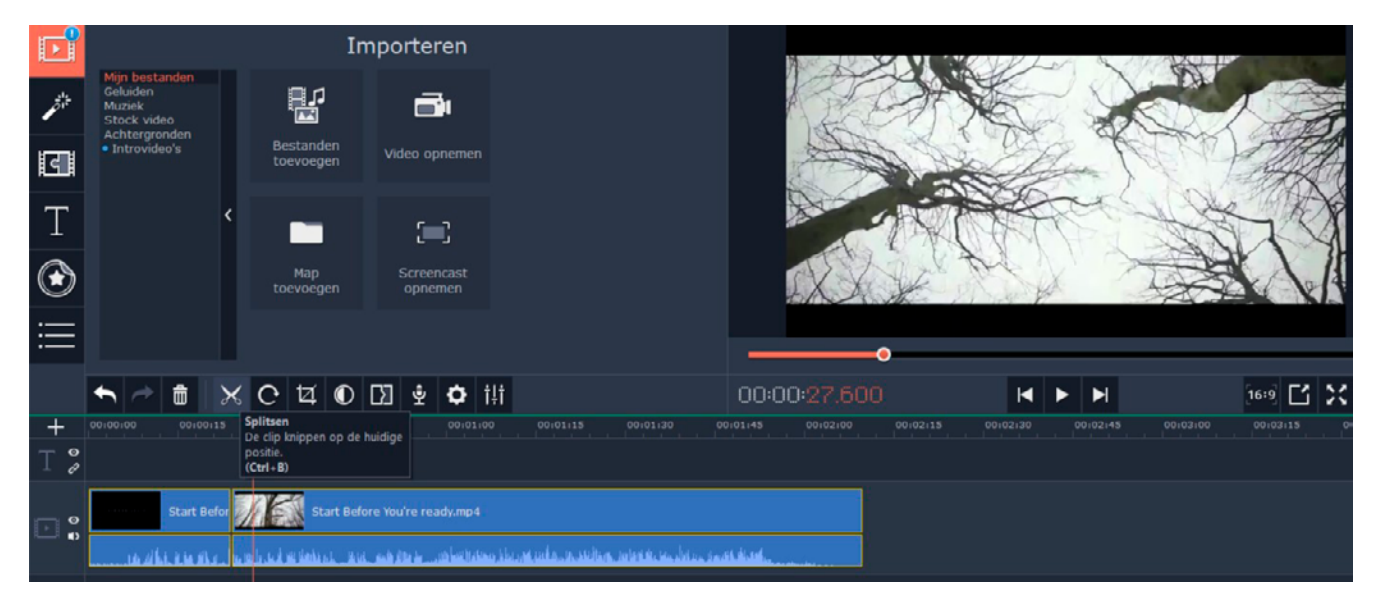

Twee keer op het 'schaartje' geklikt? Dan kun je nu het gedeelte - waar je minder enthousiast over bent - selecteren. Ben je er zeker van dat je hem wilt verwijderen? Klik dan op 'delete'.

## **5.2.2. TEKSTEN TOEVOEGEN**

Aan de linkerkant vind je de menubalk (zie onderstaande afbeelding). Wil je een tekst aan je video toevoegen? Klik dan op de 'T' en kies vervolgens de soort titel die je aanspreekt sleep hem naar het stuk van de video waar je hem wilt plaatsen (zie het paarse gedeelte waar ik hem geplaatst heb) en pas de tekst aan. Ook geschikt voor het toevoegen van een leuke intro en/of outro!

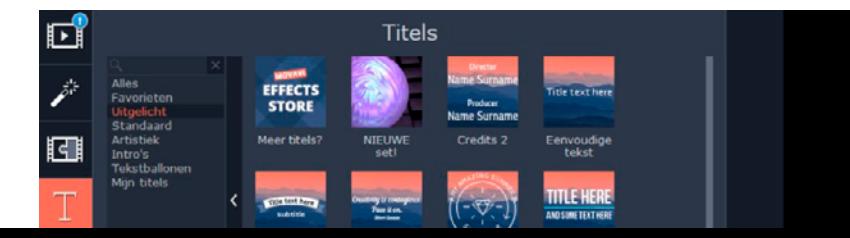

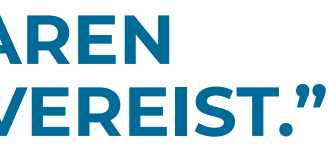

## Title text here

How to video's bewerken

## **5.2.3. WERKEN MET OVERGANGEN**

Heb je meerdere video's gemaakt die je als één video wilt gaan aanbieden? Dan kan het helpen om te werken met overgangen. Kies de overgang die jij mooi vindt en sleep hem naar de plek waar jij hem wilt hebben. Mijn favoriet: 'bladzijde omslaan', een eenvoudige en duidelijke overgang.

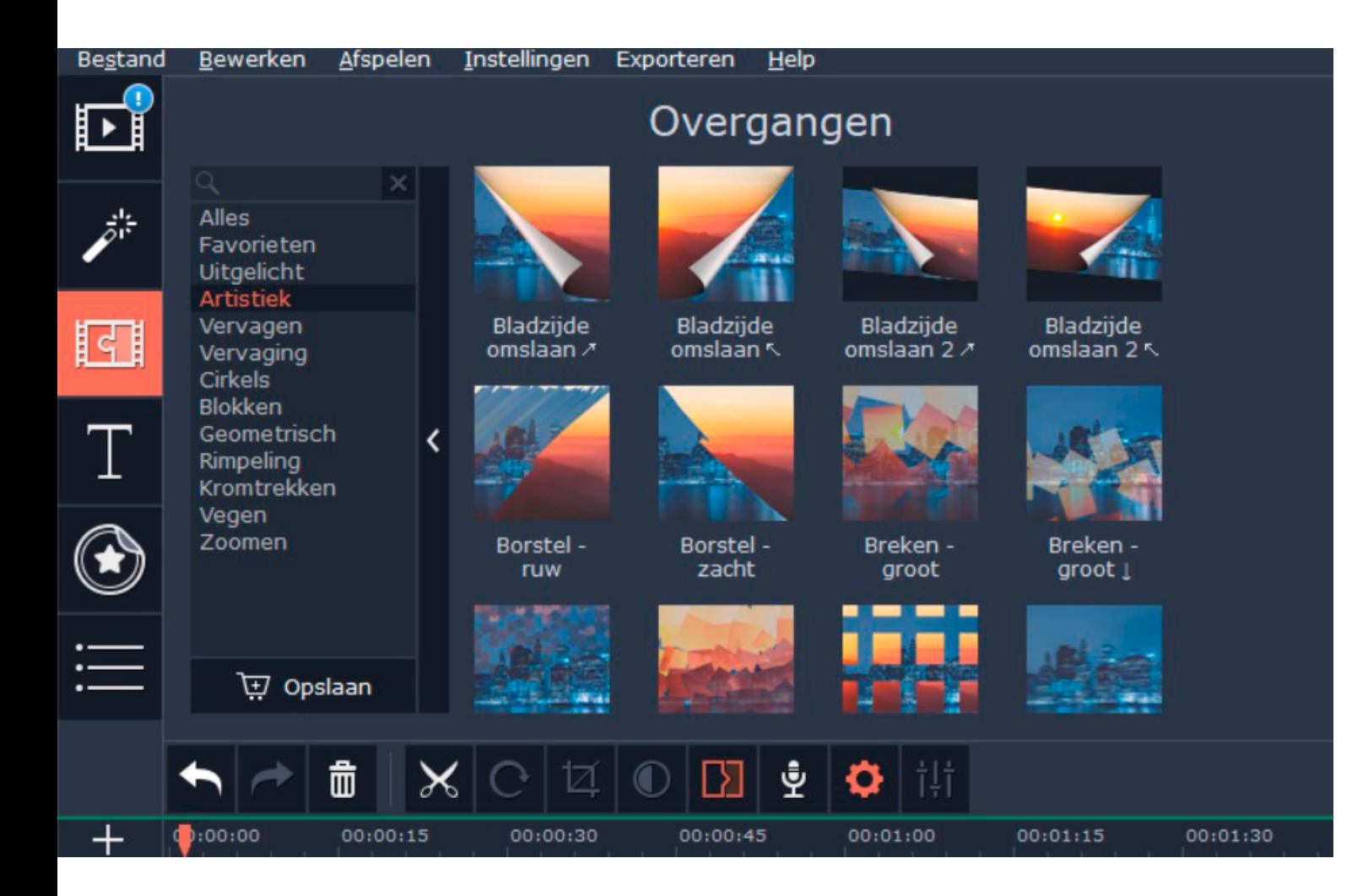

## **5.2.4. VIDEO INKORTEN**

Wil jij je video wat inkorten? Kies ook dan weer voor het 'schaartje' en delete vervolgens het stuk dat je uit de video wilt hebben.

## **5.3. VIDEO EXPORTEREN**

Ben je klaar met het bewerken van je video? Kies dan voor de button 'exporteren' en geef de video een naam. Vervolgens even de map selecteren waar jij hem wilt opslaan en kies bij kwaliteit voor 'hoogste'. Aan de linkerkant kun je ook nog kiezen voor MP4 of bijvoorbeeld MOV. Zelf kies ik bijna altijd voor het MP4 formaat.

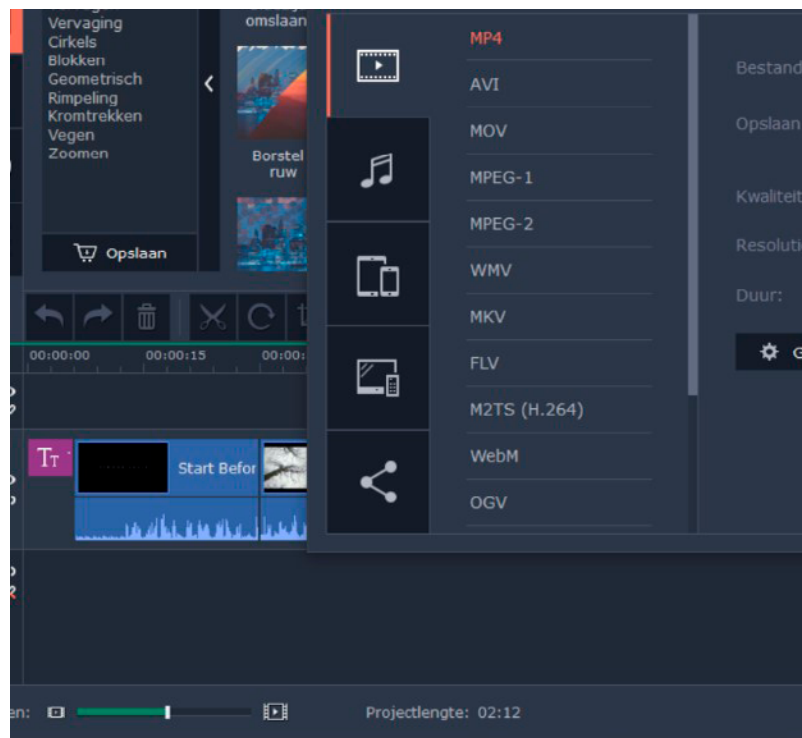

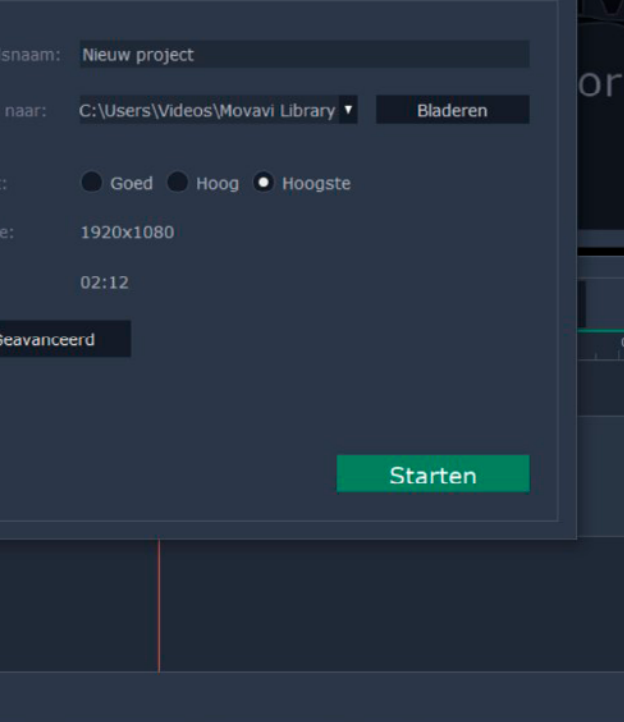

Jouw video's via Vimeo hosten **"GEEN ERVAREN** 

# **EDITOR SKILLS VEREIST."**

General

Info

Description

Thumbnail

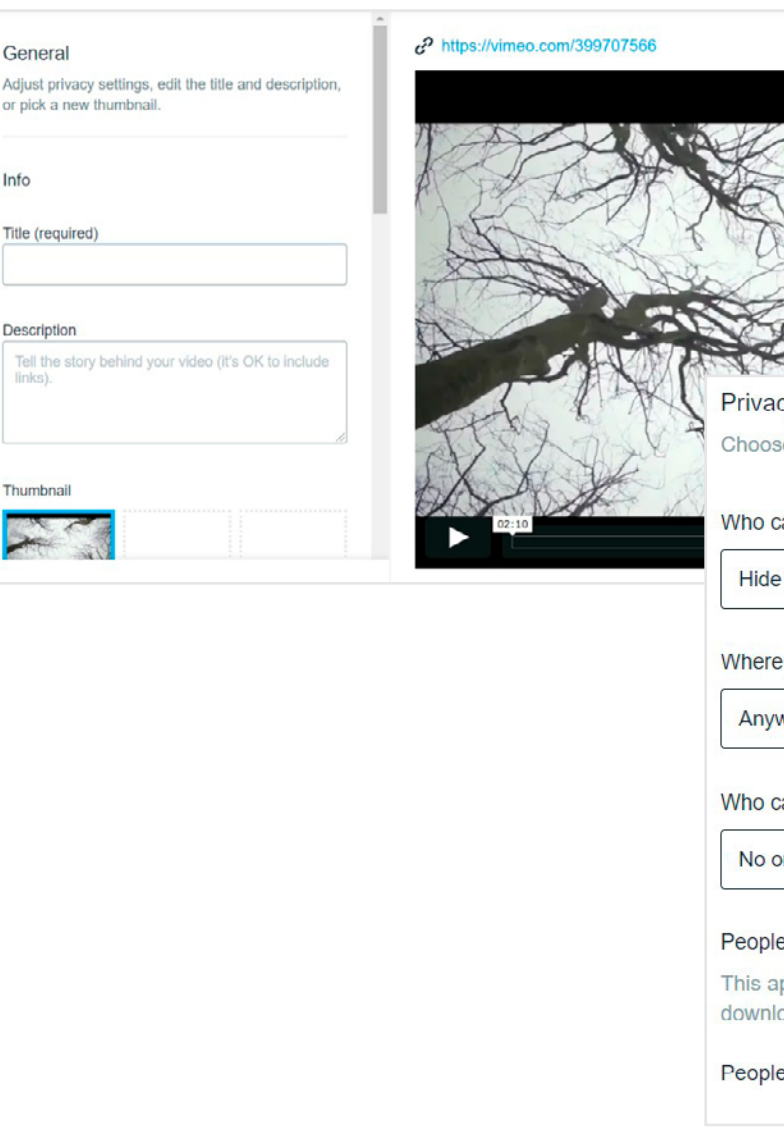

**Heb je alle video's gemaakt en naar wens bewerkt? Dan wordt het tijd om ze op een beveiligde omgeving te zetten. Hiervoor kan ik je Vimeo aanraden. Het voordeel hiervan is dat je de video's niet op je website hoeft te uploaden, wat voorkomt dat je website trager wordt. Een langzame website is het laatste wat je wilt.**

Daarnaast kun je via Vimeo aangeven dat alleen een bepaald publiek de video's mag zien (lees: de mensen die voor jouw online programma hebben betaald). Dus naast het hosten van je video, kun je jouw video ook afschermen en alleen zichtbaar maken voor een bepaald publiek.

## **6.1. EEN ACCOUNT AANMAKEN**

Start allereerst met het aanmaken van een account. Dat kan via de volgende link: www.vimeo. com

## **6.2. JE VIDEO'S UPLOADEN**

Tijd om je video's te uploaden! Dit doe je door op de button 'new video' 'upload' te klikken. Kies vervolgens de video die je wilt uploaden. Je moet nu even geduld hebben, want het kan een paar minuten duren (afhankelijk van de lengte van je video) voordat deze op Vimeo staat.

## **6.3. VIDEO VEREISTEN AANPASSEN**

Staat je video op Vimeo? Klik hem vervolgens aan om de titel, beschrijving en thumbnail aan te passen. Kies voor een passende titel (jouw doelgroep ziet deze straks ook). De thumbnail kun je aanpassen door te klikken op 'edit thumnail' 'select from video'. *Zie afbeelding hiernaast.* Dit is het eerste beeld dat jouw doelgroep van je video krijgt te zien. Tip: laat hier de intro van je video zien. Deze thumbnail kun je ook opmaken in Canva.

Wil je dat niet iedereen zomaar jouw video kan downloaden? Zet dan de blauwe vinkjes uit. Wil je dat mensen niet kunnen reageren? Kies dan bij 'who can comment' voor 'no one'. De optie 'where can this be embedded' kun je op 'anywhere' laten staan. Je kunt dan namelijk de link van de video aan je website toevoegen of bijvoorbeeld in een besloten Facebookgroep delen. Bij 'who can watch' raad ik je aan om te kiezen voor 'hide this video from vimeo.com'. *Je krijgt dan het overzicht te zien zoals hiernaast afgebeeld:*

## **6.4. VIDEO OPSLAAN EN 'EMBEDDEN'**

Heb je bovenstaande opties doorlopen? Dan kun je op 'save' klikken. Kopieer vervolgens de link die boven de video staat. Deze heb je nodig om straks op je website – in je academie te plaatsen. Het is natuurlijk ook mogelijk om je video's via een besloten Facebookgroep of Instagram account te delen.

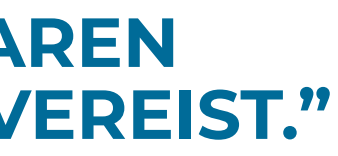

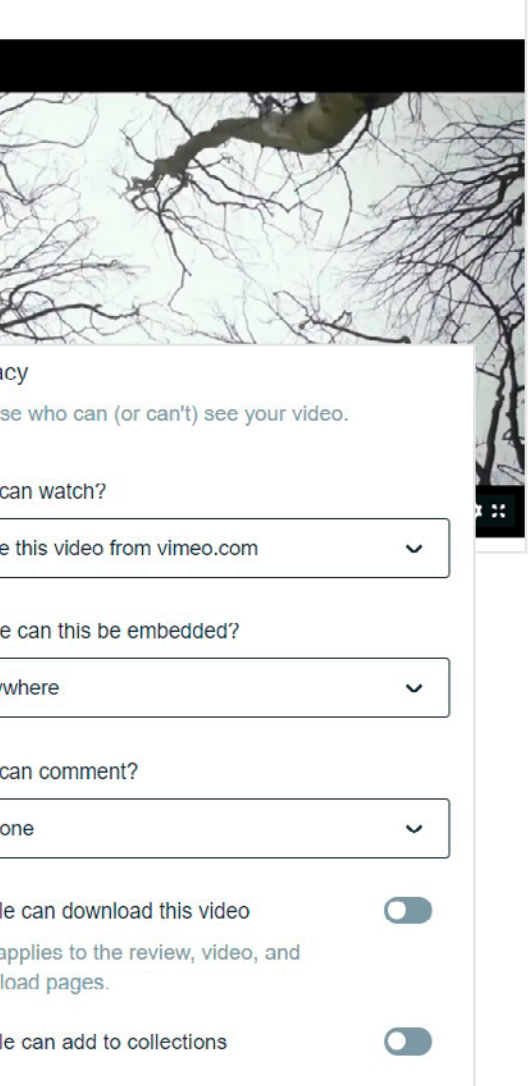

## technisch goed opzetten "VOOR DE MPOP BUSINESS SCHOOL LEDEN HEBBEN WIJ ZELF **DE PLUG-IN 'POPPYZ' ONTWIKKELD VOOR HET OPZETTEN VAN EEN PROFESSIONELE ONLINE ACADEMIE."**

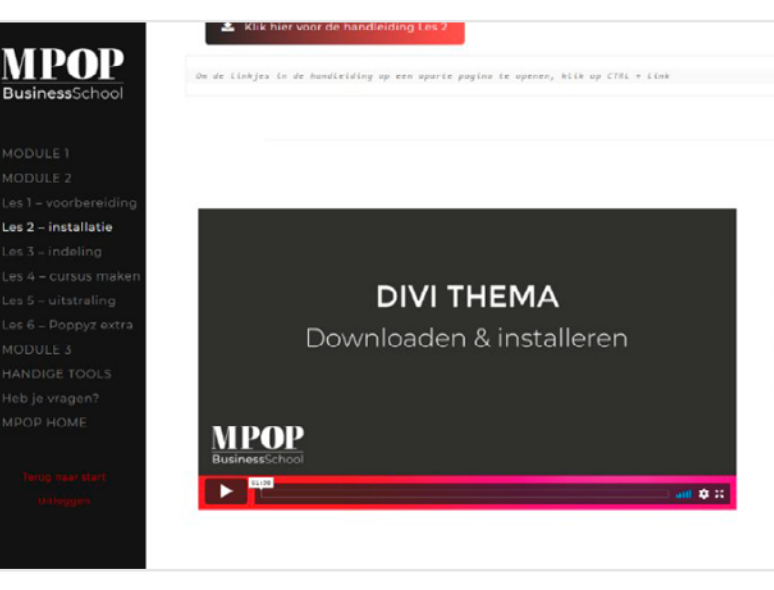

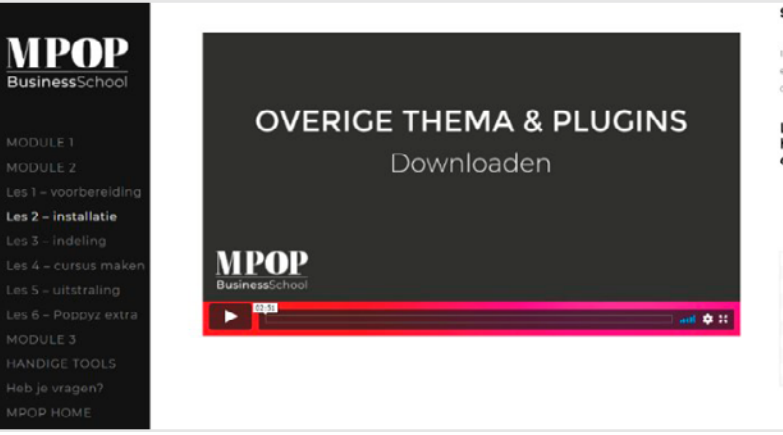

### Stap 1: DIVI thema downloaden en installeren.

ema" die je gebruikt voor de lay-out en opr noemen dit ook wel het "Moederthema" en het "DIVI Poppyz Child Thema" is een kindje hiervan met extra aanvullingen. Die laatste download ie in de volgende stap. In de handleiding vind ie de Api code en username die ie nodig hebt.

### Stap 2: Overige thema en plugins downloaden

ze stap ga le het overloe thema en de plugins downloaden. Je download ze en plaatst ze ergens op ie computer om ze bij de volgende stap weer makkelijk te kunnen en gebruiken. In de handleiding vind je de wachtwoorden voor deze stap.

Let op in de video wordt gesproken over Poppyz Invoice. Deze plug<br>heet nu Poppyz. Poppyz Alt wordt niet meer ondersteund. In plaats daarvan kun je ook Poppyz gebruiken.

Let op: Bekiik eerst deze video en/of de handleiding om te con plugins je precies nodig hebt

Het wachtwoord dat in de video wordt gem

deb je een licentie voor Poppyz voor 1 jaar? Dan ontvang je het wach mall. Niet ontvangen of heb je een andere licentie? Stuur een mailtje naar<br>mpop@simonelevie.nl met het verzoek om het wachtwoord.

**Het voordeel van het hebben van een online academie is dat je meerdere cursussen kunt aanbieden en voor elke cursus geld kunt vragen. En dat op ieder moment, ongeacht waar je bent en zonder dat je er veel omkijken naar hebt. Daarnaast krijgt de persoon die de cursus heeft aangekocht ook alleen toegang tot de desbetreffende cursus. Ook het versturen van de facturen loopt geheel automatisch. Nadat jij je academie hebt opgezet heb jij er technisch gezien dus niet veel werk meer aan. Alleen de marketing komt er dan nog bij kijken.**

Je kunt je online academie met verschillende plug-ins bouwen en werken met diverse thema's om je pagina's mooi mee vorm te geven en je video's, teksten en werkboeken op te plaatsen. In deze stap behandelen we de mogelijkheden.

### **7.1. KIES EEN THEMA VOOR JE WEBSITE**

Werk je met WordPress? Dan kun je kiezen uit verschillende thema's. Zelf werk ik met het thema 'Divi'. Een populair thema waar prachtige websites en pagina's mee kunnen worden gemaakt. Met dit thema kun je eenvoudig zelf je pagina's voor je online programma maken. Ben je lid van de MPOP Business School? Dan ontvang je het thema 'Divi' (t.w.v. \$249 dollar) cadeau. Meer weten over dit thema? Bekijk dan even de volgende website van Elegant Themes: www.elegantthemes.com/gallery/divi

## **7.2. KIES EEN PLUG-IN OM JOUW ONLINE ACADEMIE TECHNISCH MEE OP TE ZETTEN**

Voor de MPOP Business School leden hebben wij zelf de plug-in 'Poppyz' ontwikkeld voor het opzetten van een professionele online academie. De plug-in 'Poppyz' zorgt ervoor dat jouw online programma kan draaien, dat het programma gekocht kan worden, mensen toegang krijgen tot het juiste programma en de deelnemers een factuur ontvangen. Het is een zeer gebruiksvriendelijke tool waarmee je onbeperkt online programma's kunt opzetten en aanbieden.

Het voordeel van Poppyz is ook dat je hele administratie erin komt. Als mensen een programma bij je kopen krijgen ze een gebruikersnaam een wachtwoord en krijgen jij en je klant een factuur.

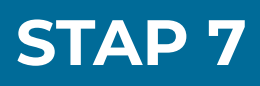

Je online academie

## **POPPYZ**

## **MOGELIJKHEDEN VAN POPPYZ**

- Onbeperkt aantal online programma's
- **• Je kan zelf instellen wanneer een programma start (bijvoorbeeld direct)** 
	- **of op een bepaalde datum. Dit noemen we in Poppyz programma rondes.**
- Je kan instellen wanneer bepaalde informatie vrij komt bijvoorbeeld iedere week een nieuwe les
- **• Je kan het koppelen met diverse mailsystemen**
- Je koppelt het met Mollie waardoor jij je geld krijgt zodra de klant heeft betaald
- **• Het is ook mogelijk om membership te starten en automatische incasso** 
	- **te regelen bij abonnementen of betalingen**
- Een Nederlandse helpdesk die iedere werkdag voor je klaarstaat en met je meekijkt als je een vraag hebt
- **• Exclusief voor de community waardoor de hulp en support super goed is**
- Doormiddel van vaste Templates kan je heel snel een online programma vormgeven
- **• Je kan met een paar klikken ook losse producten verkopen (geen compleet programma maar bijv een ebooks of kaartjes voor een event)**

## **VOORBEELD POPPYZ PLUG-IN**

**Benieuwd hoe de 'Poppyz' plug-in werkt en het resultaat van een online academie die hiermee is gebouwd? Bekijk dan de volgende video:**

## https://vimeo.com/408346024/d86e89b01f **VIDEO SIMONE OVER POPPYZ** *KLIK HIER*

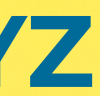

Je online academie technisch goed opzetten

### **ANDERE PLUG-INS VOOR HET BOUWEN VAN EEN ACADEMIE**

Andere wat meer ingewikkelde plugins (Engelstalige) plug-ins waarmee je een online programma kunt opzetten en die ik je ook kan aanraden: de YITH WooCommerce Membership plugin (\$199 dollar) en LearnDash (\$159 dollar).

## **7.3. ALLES TECHNISCH GOED INSTELLEN EN OPZETTEN**

In mijn online programma 'de MPOP Business School' leg ik je van A-Z uit hoe jij jouw online academie technisch goed instelt, installeert, opzet en alles wat er nog meer bij komt kijken. Dit is te veel informatie om te benoemen in dit e-book en gaat nog veel verder de diepte in. Wil je dit zelf kunnen, niet afhankelijk zijn van een webdeveloper én dus ook geld besparen? En wil jij een kick-ass online imperium opzetten? Dan kan ik je de MPOP Business School van harte aanraden! Meer informatie over het programma vind je via de volgende link: **<www.simonelevie.nl/mpop>**

BusinessSchool MPOP By Simone Levie BusinessSchop MODULE<sub>1</sub> MODULE I | Creëer en ontdek <sub>.99 6 - naam/orijs</sub> Welkom Ivo! **Welkom IVO:**<br>alation on to ontassive time health of the world wilt neerzotten in devotining the component of the product of MODULE 2 ar wat ja in da wereld wilt neer will be .<br>Her bent of niet hiermee start het eventuur! een schells. In de MPOP module overzicht BusinessSchool MODULE<sub>2</sub> Les 2 – installatiel MODULE 2 | Bouw je online programma In deze module ga je aan de slag met het technische gedeelte: het bouwen van je<br>online academie waarop je online programma's kunt plaatser. online academie waarop je online programma's kunt plaatser.<br>Statemia: met daze wet te Start niet met deze module voorder je al al doen! Bij deze techn dine i BusinessSchool <u>MPOI</u> By Simone Levie Business<sub>50100</sub>  $MODL = 3$ MODULE 3 | Lanceer & Verkoop!

YES! Ivo, je bent bij de laatste module aangekomen! YES! Ivo, je bent bij de laatste module aangeword.<br>The finds of the property of the programma Je had the language on via a holder germaak en je waat ook voor inte<br>The fight in module 1,5 1650 gaschetst vaschater van die in ity | General Market | Market The Friedrich II of the State of the State of The Market Wallet II of Market Wal<br>State vast (5.7% online programma, 36 hobt is missie on visit brief an verkopen war, a jung remined Dit.<br>Staten

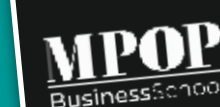

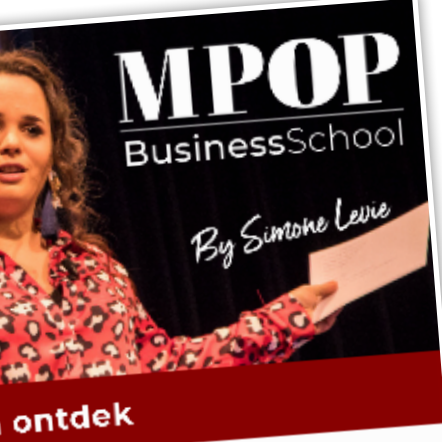

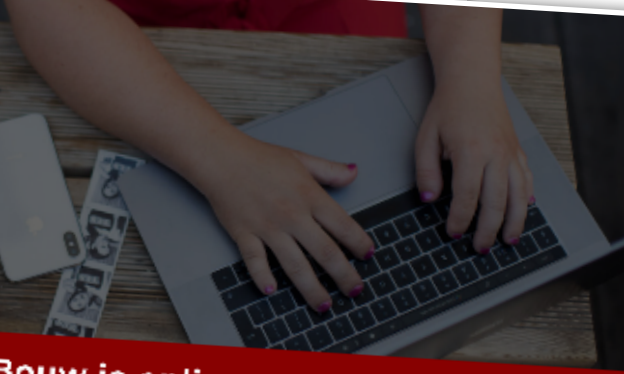

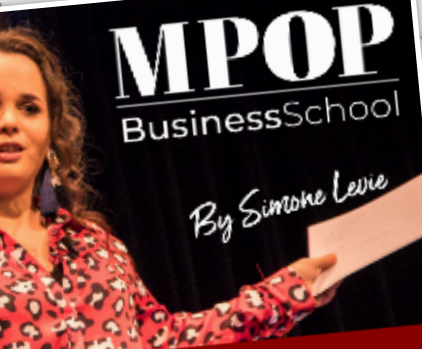

Maak werkboeken en handleidingen in Canva

**In stap 3 heb je al kunnen lezen dat ik echt fan ben van Canva. Je kunt er prachtige PowerPoints in maken. Maar wist je dat je er ook werkboeken en handleidingen in kunt opmaken? Dit kan ik je ook echt aanraden, zodat jij je doelgroep van nog meer informatie kan voorzien. Zo heb ik voor de MPOP Business School een handleiding opgemaakt met welke stappen de deelnemers moeten doorlopen om de plug-in 'Poppyz' goed in te stellen. Ook werkboeken zijn leuk om aan te bieden!**

> Heb je een handleiding die echt de diepte ingaat en mooi is opgemaakt? Dan kun je deze ook gaan verkopen via bijvoorbeeld Facebook & Instagram Advertising. Money is everywhere!

Voor het maken van een handleiding heeft Canva ook een aantal standaard sjablonen waar je uit kunt kiezen. Had ik al gezegd dat ik fan ben van Canva? Ik kan niet meer zonder dit programma!

> Gebruik dezelfde lettertypen en kleuren in alle uitingen. Dus zowel op de website / academy als op de landingspagina's en andere ontwerpen. Overal dezelfde uitstraling straalt vertrouwen en oogt professioneel.

Je werkboek en/of handleiding helemaal naar wens gemaakt? Download hem dan, net zoals in stap 3 uitgelegd staat. Alleen dit keer downloaden als Pdf-bestand. Voeg vervolgens het Pdf-bestand toe aan je website of deel hem in bijvoorbeeld een besloten Facebookgroep.

Het werkboek kun je ook laten maken in InDesign, dan kun je ook interactieve velden toevoegen. Bijvoorbeeld invulvelden. Op deze manier heb ik al mijn werkboeken laten maken.

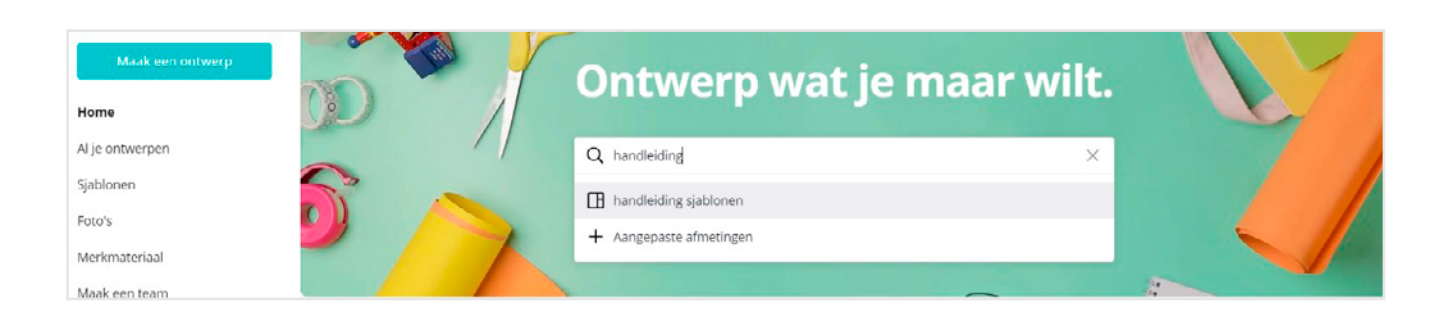

## **STAP 8**

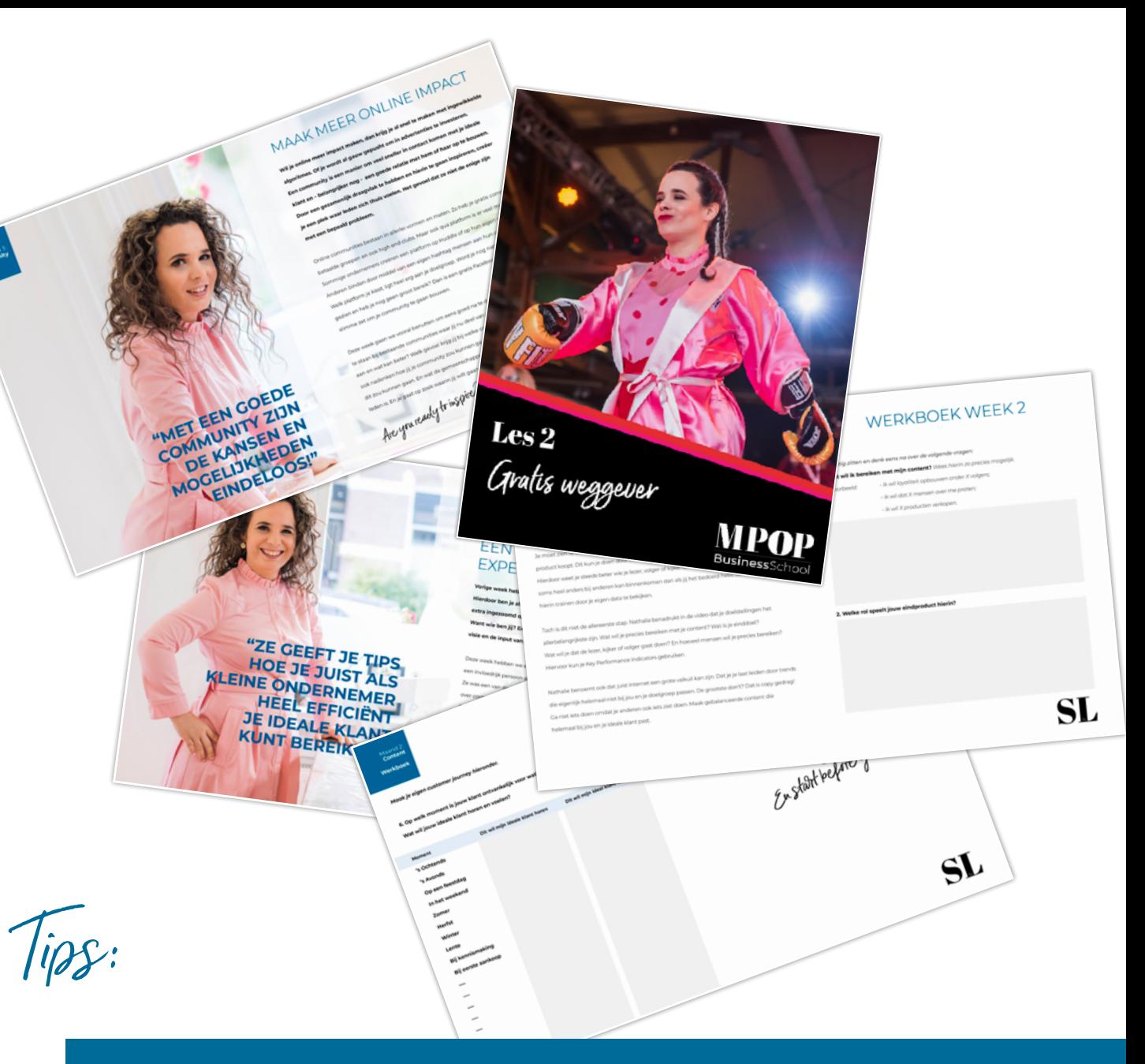

Ook hier geldt; Wees voor het eerste online programma niet te perfectionistisch. Er zijn altijd verbeterpunten en dat is mooi, dan kun je dat de volgende keer optimaliseren.

**De video's zijn opgenomen, je hebt je werkboeken en handleidingen gemaakt en het technische gedeelte van je online programma staat.**

**De volgende stap is het bepalen van de uitstraling van je online academie:**

- **• Welke kleuren spreken je aan en wil je graag laten terugkomen in je academie?**
- **• Passen deze kleuren ook bij je als persoon en jouw bedrijf?**
- **• Welk lettertype wil je gaan gebruiken?**
- **• Welke kleuren wil je de buttons geven?**
- **• En hoe wil je de academie gaan indelen?**

Naast het technisch opzetten van je academie en de tools 'Divi' en 'Poppyz' die je bij de MPOP Business School ontvangt, zoomen we ook dieper in op de uitstraling van je Academie (module 2, les 5). Hoe meer tijd je hier namelijk aan besteedt, hoe professioneler het oogt en dus hoe meer je ook als expert wordt gezien.

**Hiernaast kun je de kleuren die je gebruikt noteren. Als je mensen samenwerkt (ontwerper, online marketeer etc), stuur ze dan deze informatie zodat ook zij dezelfde kleuren gebruiken.**

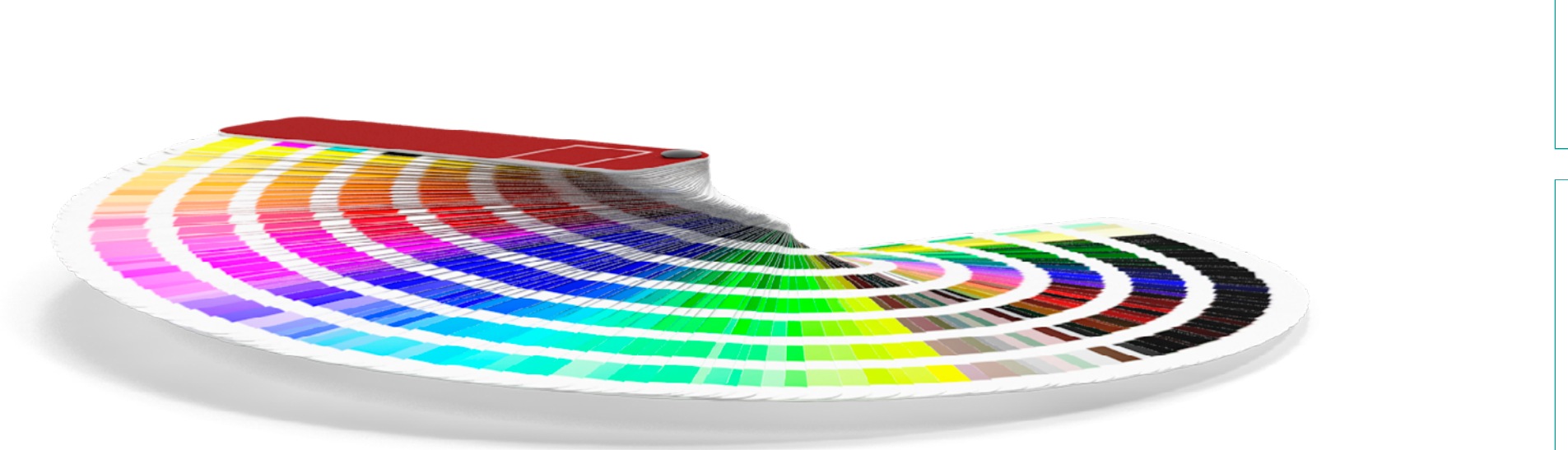

## **STAP 9**

Denk na over de uitstraling

**Fonts**

**Kleure** 

**Font:** *Te gebruiken:*

- *Grootte tekst:*
- *Grootte headers:*
	- *Overige info:*
	- **Font:** *Te gebruiken: Grootte tekst:*
- *Grootte headers:*
	- *Overige info:*

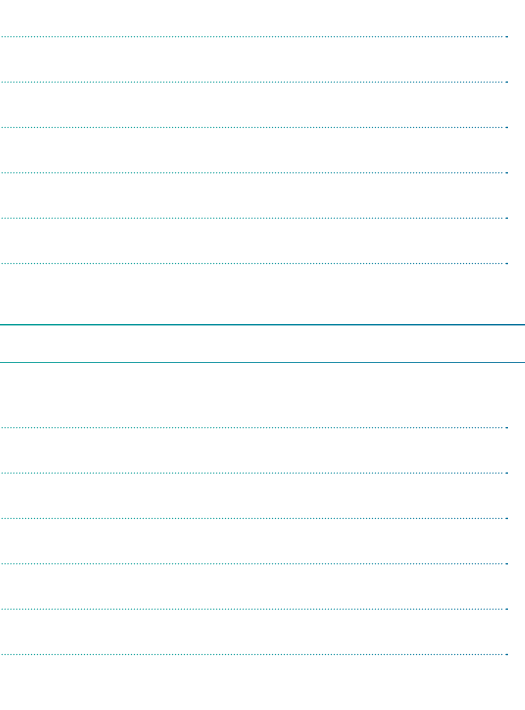

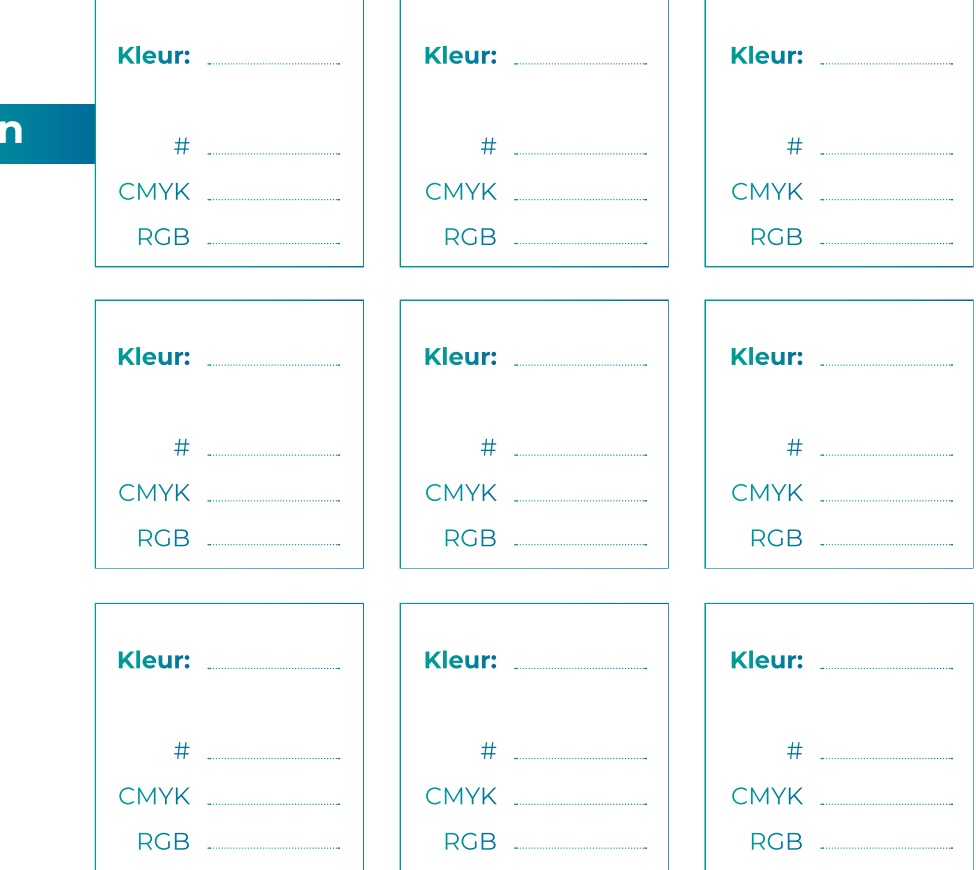

**Mogelijk loopt je doelgroep na het volgen van je online programma nog tegen bepaalde zaken aan. Je kunt er daarom voor kiezen om ook online support aan te bieden door middel van 1-op-1 coaching of groepscoaching. Dit kun je uiteraard ook in de prijs van je aanbod verwerken, maar je kunt het ook gewoon als losse diensten gaan aanbieden om nu na de uitbraak van het Coronavirus – met de deuren dicht (meer) te gaan verkopen.**

Een tool waar je fijne online coaching mee kunt aanbieden is Zoom. Voor 1-op-1 online coaching is de tool gratis te gebruiken. Wil je groepscoaching gaan aanbieden (lees: aan meer dan 1 persoon en langer dan 40 minuten)? Dan dien je voor de PRO variant te kiezen. Je kunt met de PRO variant ook je meetings opnemen, zodat de deelnemers de video call op een later moment nog eens rustig kunnen bekijken. Een aanrader!

Bied online support aan via Zoom **STAP 10** "MET DE

### **10.1. MAAK EEN ACCOUNT AAN VIA ZOOM**

De eerste stap bestaat uit het aanmaken van een account: www.zoom.us. Klik vervolgens op de blauwe button om je te registeren.

## **10.2. START JE ZOOM COACHING CALL**

Yes! Je account is aangemaakt! Je kunt nu iemand uitnodigen voor een coaching call. Dit doe je door de URL, die onder het kopje 'Personal Meeting ID' staat, te delen met de desbetreffende persoon. Wil je een groep coach call houden? Kies dan onderaan voor 'upgrade' om groep coach calls van langer dan 40 minuten aan te kunnen bieden.

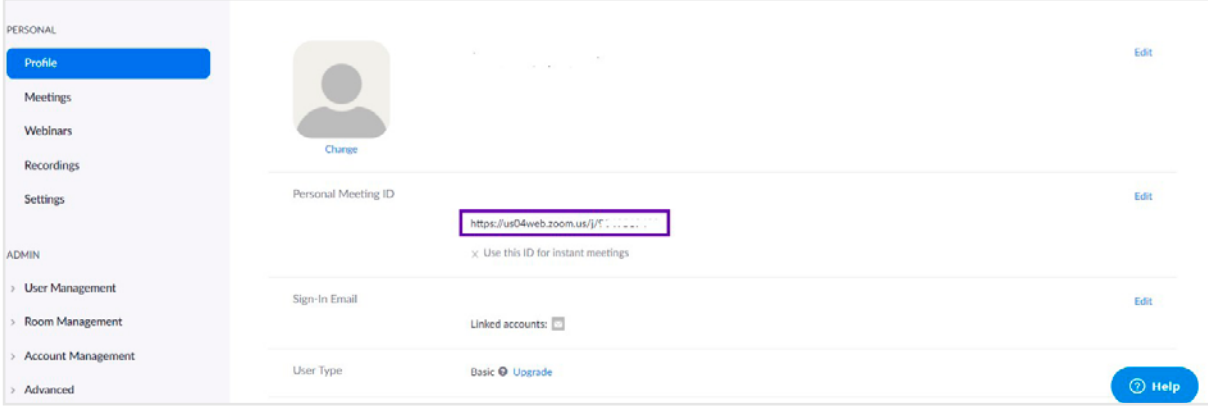

# DEUREN DICHT **MEER VERKOPEN."**

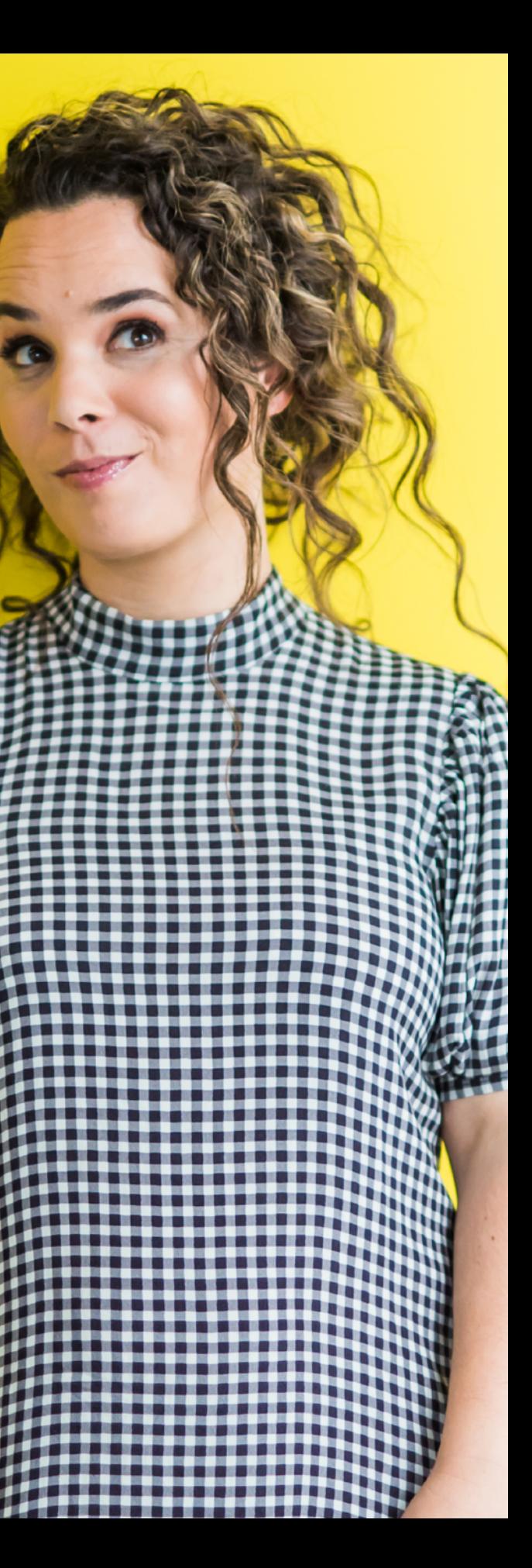

Maak een besloten Facebookgroep aan

**Wil je met jouw doelgroep in contact blijven, zowel tijdens als nadat ze je online programma hebben gevolgd? Dan raad ik je aan om een besloten Facebookgroep aan te maken.**

## **11.1. FACEBOOKGROEP AANMAKEN**

Open je Facebook, meld je aan en klik bovenaan in de menubalk op 'maken' 'groep'.

Geef je groep vervolgens een naam. Het uitnodigen van personen is nu nog niet nodig. Je kunt de link later delen. Wil je dat het een besloten Facebookgroep wordt voor alleen de deelnemers van bijvoorbeeld je online programma? Laat dan de privacy op 'privé' staan. Vervolgens klik je op de blauwe button 'maken'.

## **11.2. RICHT ALLES GOED IN EN HOUD JE COMMUNITY LEVENDIG**

Heb je jouw Facebookgroep aangemaakt? Zorg dan al direct voor leven in je groep! Maak een bericht aan met meer informatie over wat men in de Facebookgroep kan verwachten, pas de omslagfoto aan en plaats alvast meerdere berichten. Voor mijn bedrijf heb ik ook meerdere Facebookgroepen aangemaakt en ik geef je graag tips hoe jij jouw Facebookgroep professioneel kunt inrichten én hem levendig houdt.

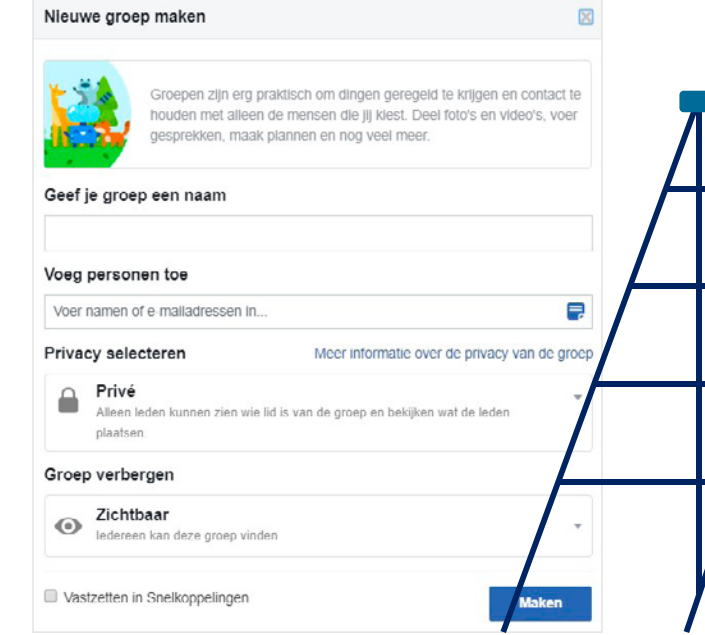

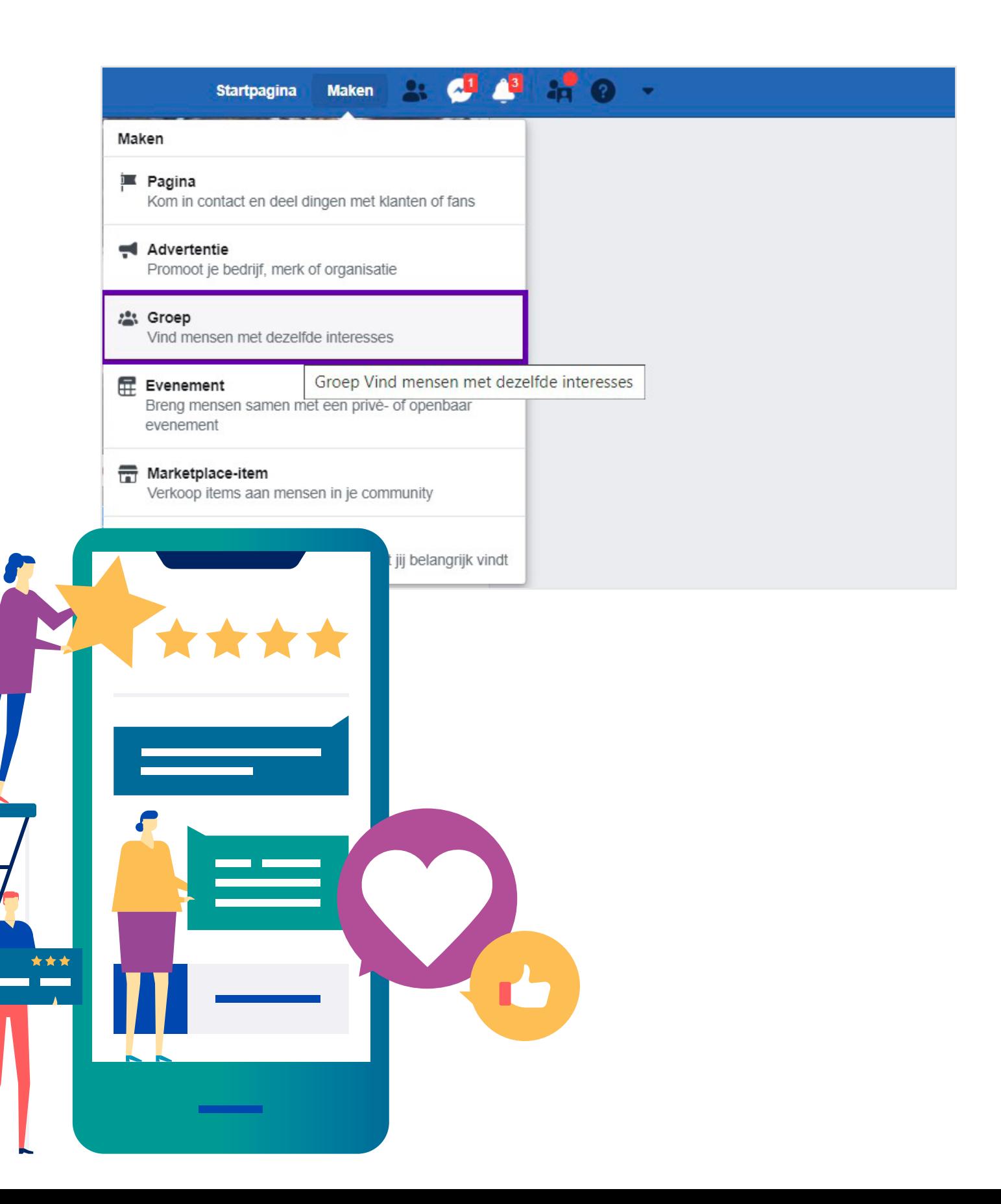

Bied online support aan via Zoom

**Je kunt natuurlijk pas beginnen met het verkopen van je online programma zodra hij helemaal af is, maar mijn advies is om al eerder te starten met het verkoopproces. Zo kun je jouw doelgroep alvast 'warm' maken voor je online programma en peilen of er interesse is. Dit kun je doen door behind the scene-foto's en video's te maken en deze via jouw Instagram Stories te plaatsen, of een poll op Instagram te starten.**

Ook kun je jouw doelgroep via de nieuwsbrief op de hoogte brengen en bijvoorbeeld een speciale 'pre-launch' pilot prijs communiceren, zodat je direct al wat deelnemers hebt op het moment dat je online programma live gaat. Hier kun je dan ook weer een recensie voor vragen om vervolgens op je verkooppagina te zetten (een win-win situatie).

### **HET HOEFT NIET PERFECT, OPTIMALISEREN KAN LATER**

Daarnaast hoeft je online programma ook niet direct voor 100% af te zijn. Je kunt deze namelijk altijd op een later moment nog verbeteren en/of aanvullen. Toen ik mijn eerste online programma verkocht, was hij voor mijn gevoel ook niet direct helemaal wat ik voor ogen had. Ik had al wel een salespage, technisch stond alles goed en ik gaf zeker wel waardevolle kennis weg, maar het kon voor mijn gevoel altijd nog beter. Het was immers ook mijn eerste online programma. Echter, gaandeweg ben ik de training verder gaan finetunen en er dus ook meer geld voor gaan vragen. Dit is dus ook een manier. Kijk even wat voor jou prettig werkt, maar ik raad je zeker aan om al eerder te starten met het 'verkopen' van je online programma.

### **ER ZIJN MEERDERE CONTACTMOMENTEN NODIG**

Verder is het belangrijk om te onthouden dat je doelgroep meerdere contactmomenten nodig heeft voordat ze overgaan tot aankoop. Verwacht dus niet dat je met één keer communiceren direct je online programma aan veel mensen hebt verkocht. Ook reageert elke persoon anders en heeft iedereen een andere trigger nodig: recensies tonen, korting aanbieden, voordelen goed benadrukken en onder andere tijdsdruk toepassen. Meer weten over het verkopen van je online programma? In de MPOP Business School gaan we hier ook dieper op in.

### **12.1. TIPS VOOR EEN GOEDE VERKOOPPAGINA**

Een converterende verkooppagina is het halve werk. Een pagina die niet converteert, zorgt namelijk ook niet voor verkopen. Ik geef je hieronder daarom graag een aantal tips. **1. Start met het naar voren halen van mogelijke problemen en zorg voor herkenning:**  Jouw potentiële klant is op zoek naar een oplossing voor zijn/haar probleem. Haal deze

problemen dus eerst naar voren voordat je het over de inhoud van je online programma gaat hebben.

**2. Communiceer duidelijk de voordelen:** Zorg ervoor dat je heel duidelijk communiceert wat je potentiële klant van je online programma kan verwachten. Ze zijn vooral geïnteresseerd in de 'what's in it for me?' Welke voordelen levert het ze op? **3. Gebruik bulletpoints:** Niet iedereen heeft zin om lange teksten te lezen. Houd het overzichtelijk door bulletpoints te gebruiken.

**4. Plaats meerdere buttons:** Vaak zie ik nog weleens dat mensen alleen onderaan de pagina een button plaatsen. Bestaat je pagina uit redelijk veel tekst? Plaats dan meerdere buttons om je doelgroep over te halen jouw online programma aan te schaffen. Dus niet alleen onderaan de pagina. Let op: overdrijf ook weer niet! ;-) **5. Plaats recensies:** Recensies zorgen voor vertrouwen en dus kans op meer verkopen. Plaats dus zeker ook een aantal recensies van tevreden eerdere deelnemers. **6. Niet goed = geld terug garantie:** Dit principe zie je ook vaker voorbijkomen en kan ervoor zorgen dat twijfelaars toch overgaan tot aankoop. Kijk even of dit voor jou ook mogelijk is.

**7. Creëer schaarste en urgentie:** Je kunt bijvoorbeeld communiceren dat alle eerste 25 deelnemers een bepaalde korting krijgen, of dat ze iets extra's ontvangen (bijvoorbeeld een hard-copy van je training of extra 1-op-1 coaching). Ook kun je werken met een instapdatum. Dat iedereen zich vóór een bepaalde datum moet inschrijven om deel te kunnen nemen. Speel in op de 'fear of missing out'. **8. A/B test:** Test altijd om te kijken wat werkt. Zo kun je bijvoorbeeld een aantal maanden een paarse button gebruiken en vervolgens eens testen met een groene button. Probeer iedere keer te kijken hoe jij de conversieratio van je verkooppagina kunt verhogen. De conversieratio van je verkooppagina kun je als volgt berekenen: aantal verkopen / aantal websitebezoekers x 100% = ……..%

*Kortom: zorg ervoor dat het voor je potentiële klant duidelijk is wat hij/zij van de training kan verwachten (what's in it for me?). Probeer het dus niet direct over de inhoud van je training te hebben, maar eerst problemen naar voren te halen waar jouw doelgroep mogelijk tegenaan loopt en te zorgen voor herkenning.*

**"OMDAT HET INTERNET ONEINDIG VEEL KANSEN HEEFT!**  IEDER JAAR NOG GROEIT HET PERCENTAGE VAN ONLINE AANKOPEN."

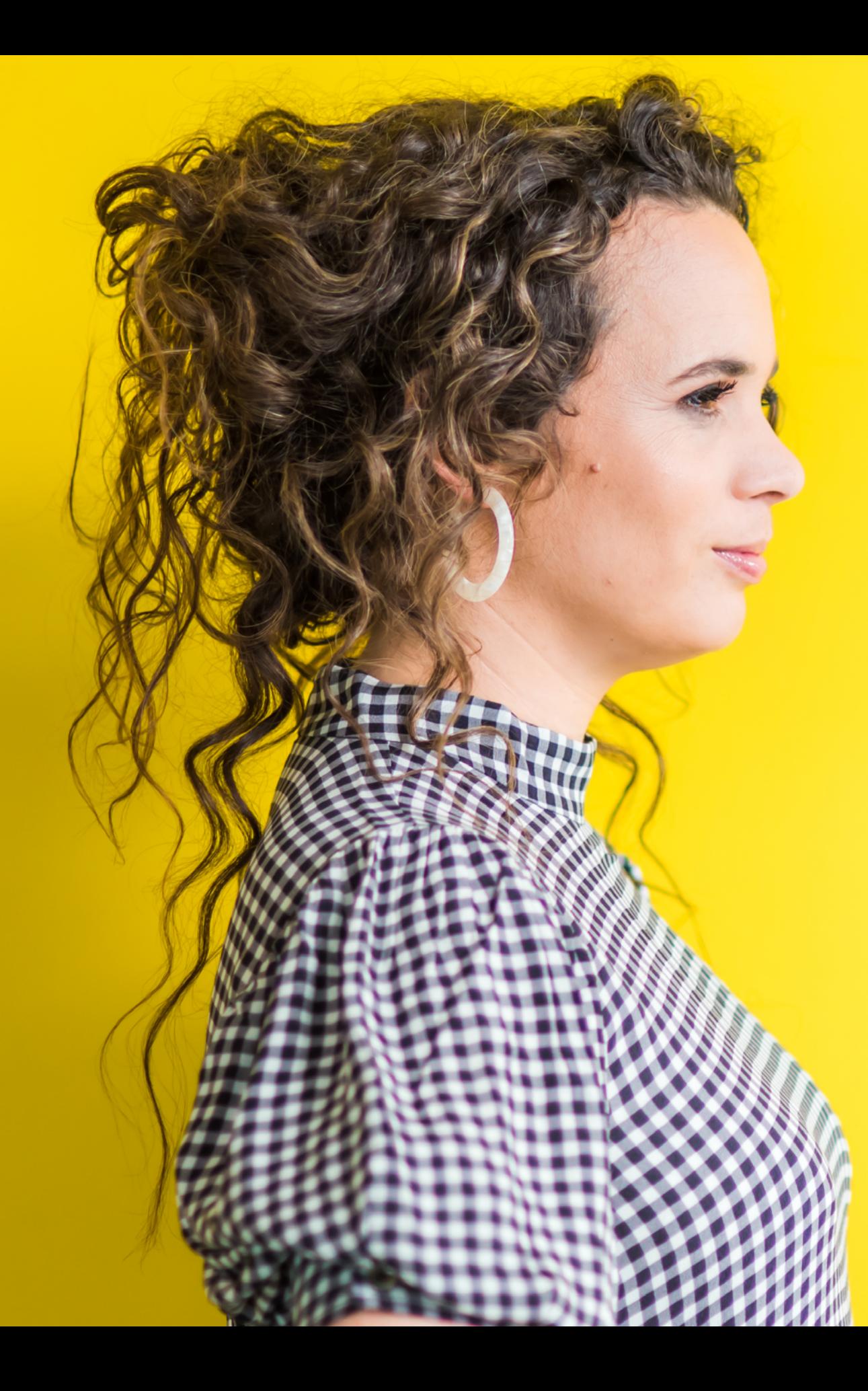

*Start before you're ready!*

Wees een pro!

**Er zullen in deze tijd veel meer mensen online gaan ondernemen. Echter, het online ondernemen is een vak apart. Er komt veel bij kijken: het technisch goed en professioneel opzetten van jouw online academie, de branding, het opzetten van je verkooppagina, de online marketing (funnels en strategie) en het verkopen van je programma's.**

## **13.1. ONDERSCHEID JEZELF VAN JE CONCURRENTEN**

Wil jij jezelf onderscheiden van jouw concurrenten? Investeer dan net wat meer tijd en geld in het opzetten van een professionele online academie met online programma's. Probeer ook veel tijd te investeren in je online marketing en het verkopen van je online programma. Denk na over verschillende aspecten. Meer hierover leren? Dan is de MPOP Business School echt iets voor jou!

## **13.2. DENK NA OVER VERSCHILLENDE VERDIENMODELLEN**

Je kunt ook online programma's met verschillende verdienmodellen gaan aanbieden, denk hierbij aan: 1-op-1 trainingen en coaching via bijvoorbeeld Zoom, online programma's in de vorm van een membership, en high-end & low-end programma's.

Met high-end programma's kun je écht de diepte ingaan en hier kun je ook weer qua prijs meer voor vragen. Low-end programma's zijn geschikt om mensen op een laagdrempelige manier kennis met je te laten maken en ze in een later stadium je high-end programma te laten kopen.

## **13.3. Werk met een strategie en funnel**

Voordat iemand jouw online programma koopt, willen ze je mogelijk eerst nog wat beter leren kennen. Werk daarom altijd met een value ladder. Ik geef je hiernaast een voorbeeld hoe een value ladder werkt.

## **STAP 13**

VOORDAT

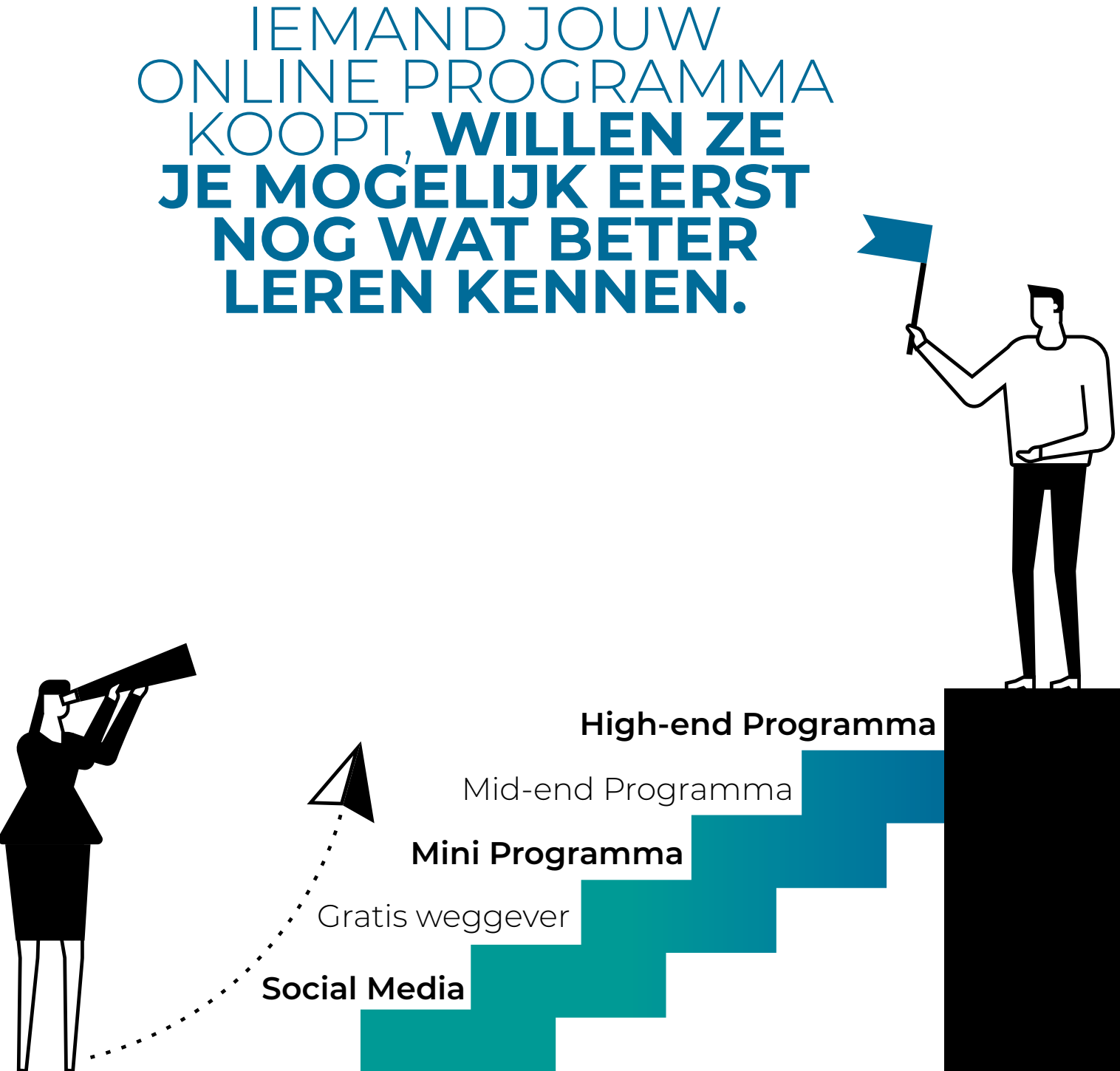

## **STAP 1. DE GRATIS WEGGEVER**

Laat je doelgroep op een laagdrempelig manier kennis met je maken. Dit kan door bijvoorbeeld een gratis e-book, webinar, whitepaper of strategiecall weg te geven. Op die manier leren ze je bedrijf kennen.

### **STAP 2. WERK AAN DE RELATIE**

Vervolgens is het belangrijk om te werken aan de relatie. Je doelgroep heeft de gratis weggever aangevraagd en is geïnteresseerd in het onderwerp van de weggever. Nu is het belangrijk om te werken aan de relatie door middel van bijvoorbeeld e-mailmarketing. Stuur ze met regelmaat e-mails en geef nog méér waarde weg over het desbetreffende onderwerp. Positioneer jezelf als expert in jouw vakgebied. Op die manier krijgt je doelgroep nog meer vertrouwen in jouw expertise.

## **STAP 3. HET IS TIJD OM JE LOW-END PRODUCT TE VERKOPEN**

Na een aantal contactmomenten is het tijd om je low-end product (t.w.v. bijvoorbeeld €97,-) te verkopen. Hebben ze je low-end product aangeschaft? Dan kun je door naar de volgende stap.

### **STAP 4. HET VERKOPEN VAN JE HIGH-END PRODUCT**

ETAP 13 **STAP 13** MULL MULL MULL CODER THE READ TO DEAL MANUST A TAP IS A READ TO DEAL MANUSCON PROGRAMMA'S mogen lanceren en verkopen. Durf dus te investeren in je online marketing en werk met een value ladder! programma's mogen lanceren en verkopen. Durf dus te investeren in je online marketing en werk met een value ladder!

Iemand die je low-end product heeft gekocht en hier enthousiast over is, zal veel eerder geneigd zijn om ook je high-end product bij je te kopen (t.w.v. €2.000,-). Ze geloven namelijk in jouw expertise. Daarom is het zo effectief om ze eerst je low-end product aan te bieden. Zorg ook echt dat je low-end product veel waarde bevat, zodat je doelgroep enthousiast is om je high-end product ook aan te schaffen.

Dit is kort uitgelegd hoe een value ladder werkt en hoe je iemand via een gratis weggever dus klant bij je kunt laten worden. De snelste manier om dit te bewerkstelligen is door te adverteren op Facebook, Instagram, YouTube, LinkedIn en onder andere Google. Ook raad ik je aan om jouw gratis weggever op je website te plaatsen en het organisch ook met regelmaat via de verschillende social media kanalen te delen. Maar mijn advies is om er zeker ook mee te gaan adverteren.

*TIP: Daarnaast kan ik je het programma MailBlue van harte aanraden om een e-mailfunnel in op te maken. Je kunt dan, vanaf het moment dat iemand jouw gratis weggever heeft aanvraagd, MailBlue automatisch e-mails laten versturen. Je hoeft het dan alleen eenmalig technisch goed op te zetten en de content te maken. MailBlue doet vervolgens de rest. Een voorbeeld van een 'stukje' van een e-mail funnel:*

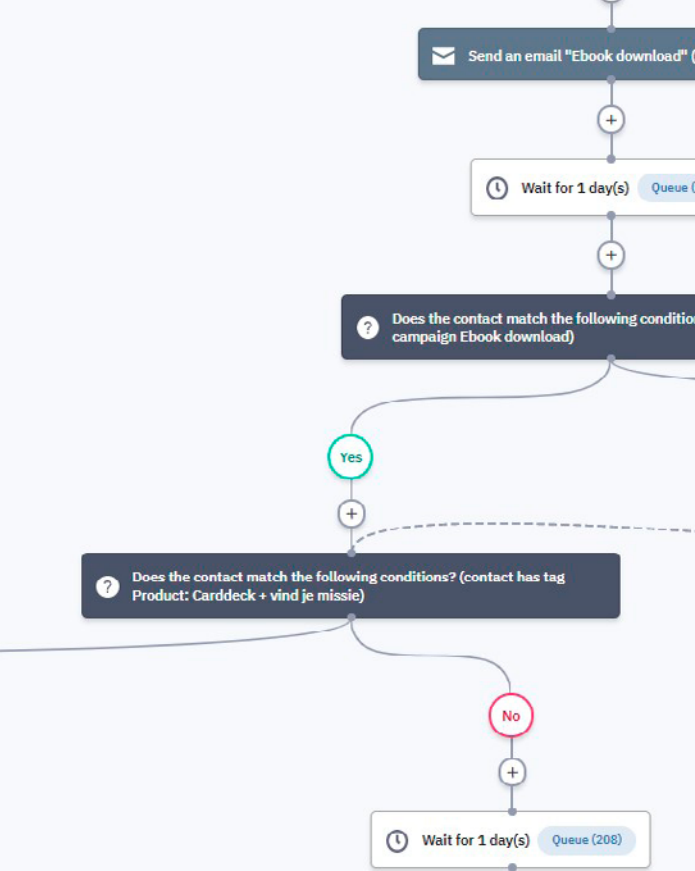

### **13.4. BLIJF TOP OF MIND BIJ JE DOELGROEP**

Er zullen altijd een aantal mensen zijn die niet direct je low-end en/of high-end product aanschaffen. Dat betekent echter niet dat ze dit nooit zullen doen. Ze zijn nu gewoon nog niet ready. Zorg er dus voor dat je deze doelgroep 'warm' houdt door top of mind bij ze te blijven. Stuur met regelmaat een e-mail waarin je waarde weggeeft en wees actief op verschillende social media kanalen. Op die manier denken ze als eerste aan jou wanneer de behoefte er wél is, en voorkom je dat ze naar de concurrent gaan.

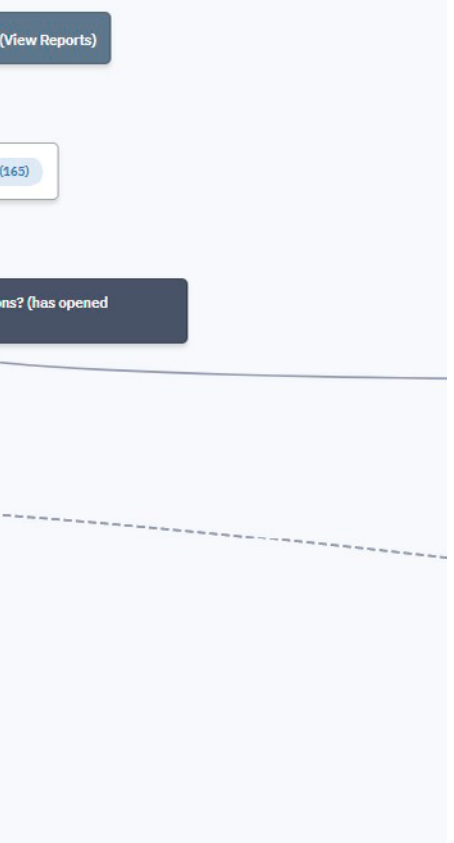

Een upsell doen

**Heeft iemand je online programma gekocht? Mogelijk kun je in de toekomst ook nog een upsell aan ze doen. Denk hierbij aan online samenwerkdagen aanbieden of een ander online programma verkopen dat aansluit op hetgeen ze hebben gekocht. Op die manier verhoog je de Customer Lifetime Value van je klant (lees: de netto-opbrengst van een klant in de totale periode dat hij/zij klant is).**

Ons meest verkochte upsell product is MPOP. Dit is een compleet pakket om een online bedrijf met onbeperkt online programma's te maken, te lanceren én te verkopen. Naast alle kennis, een heel team van specialisten dat dagelijks voor je klaar staat krijg je er ook de software bij om de academy met online programma's te bouwen. Stap voor stap wordt dit omschreven. **Onbeperkte groei, onbeperkte Nederlandse Support.**

## **STAP 14**

## **VERHOOG DE CUSTOMER LIFETIME VALUE MET UPSELLS**

**17,-**

**SL** 

**CONTENT** 

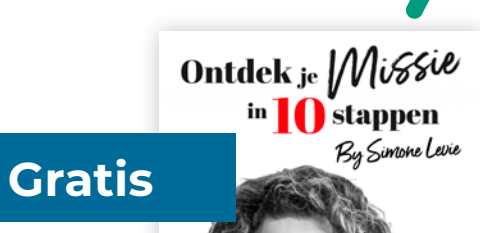

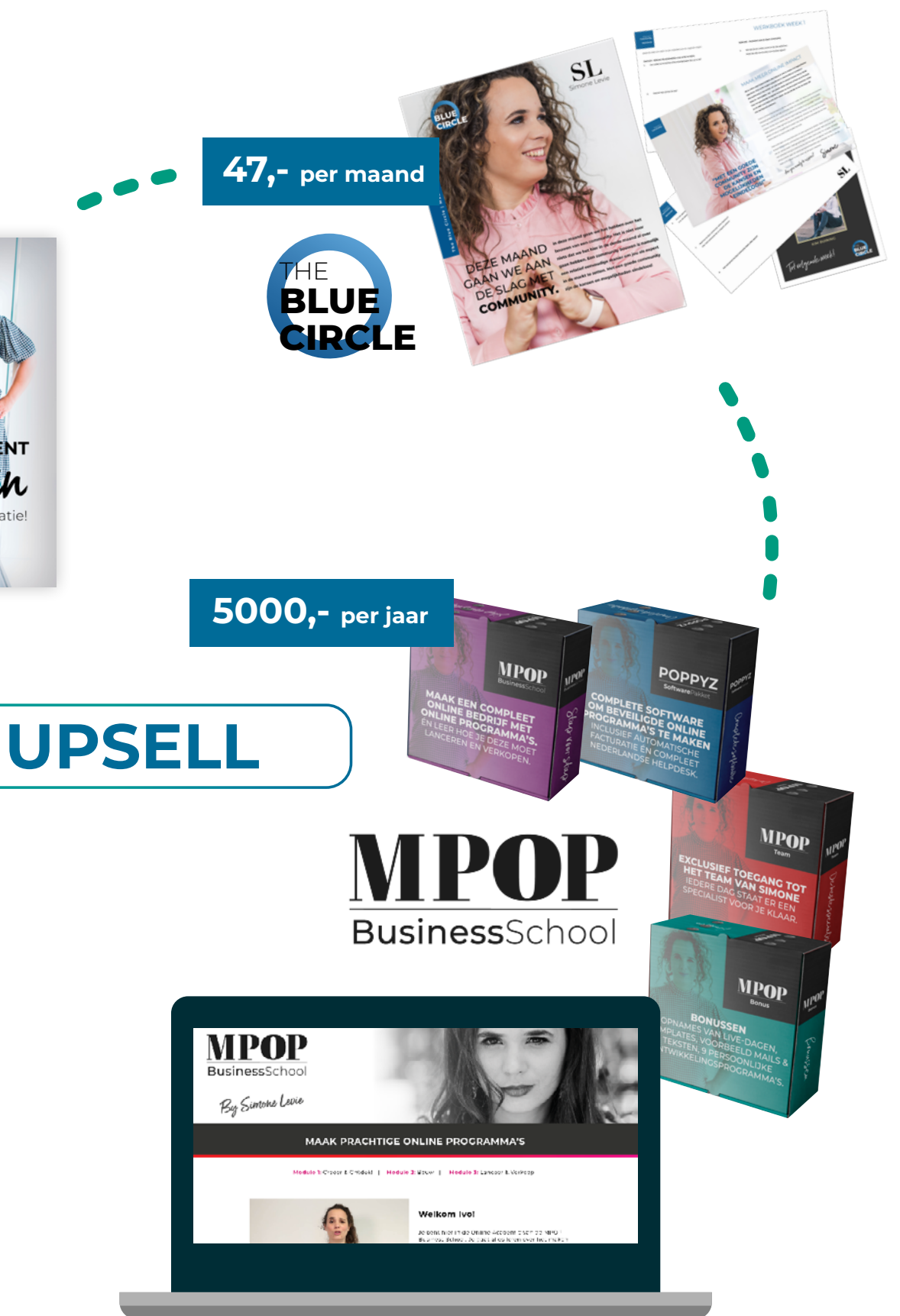

THE **BLUE**

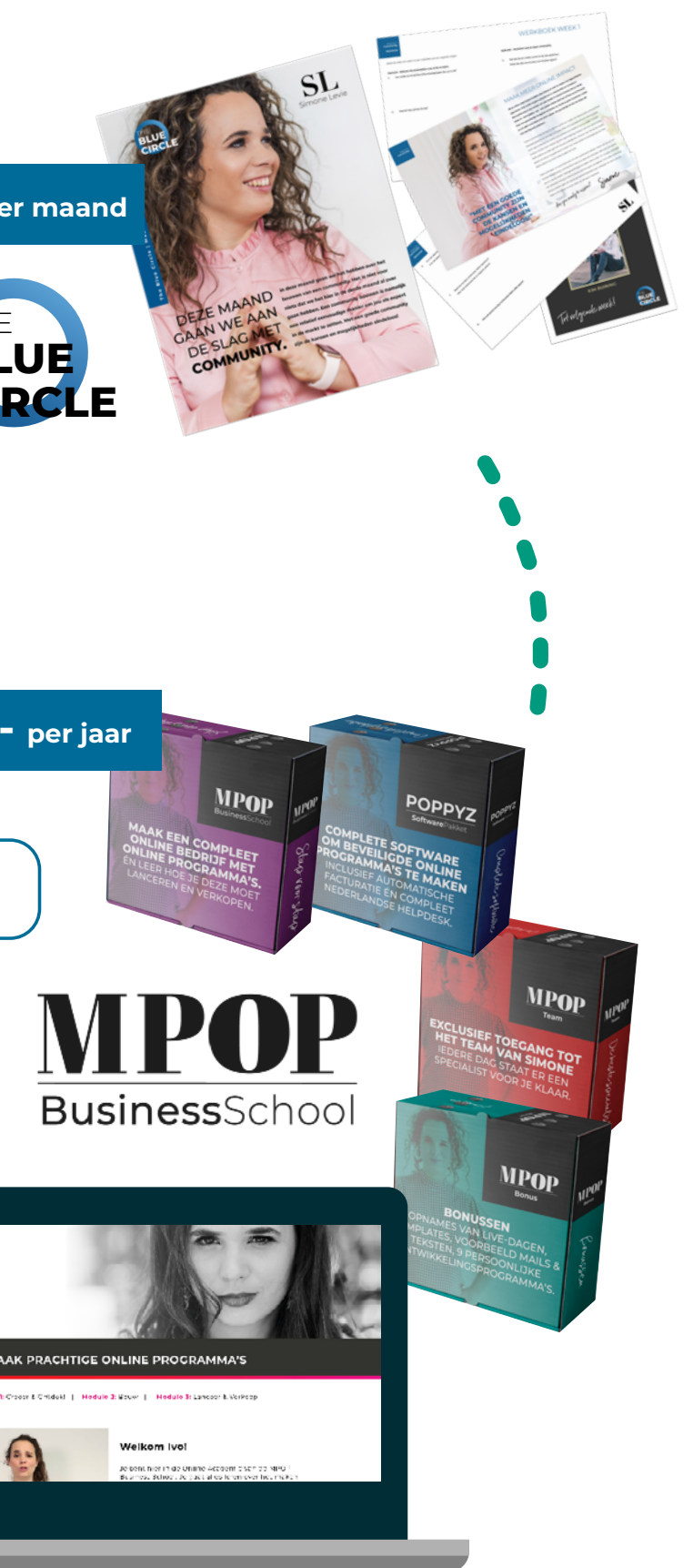

## "CREËER DE VERANDERING DIE JIJ EN JE BEDRIJF ZO HARD NODIG HEBBEN."

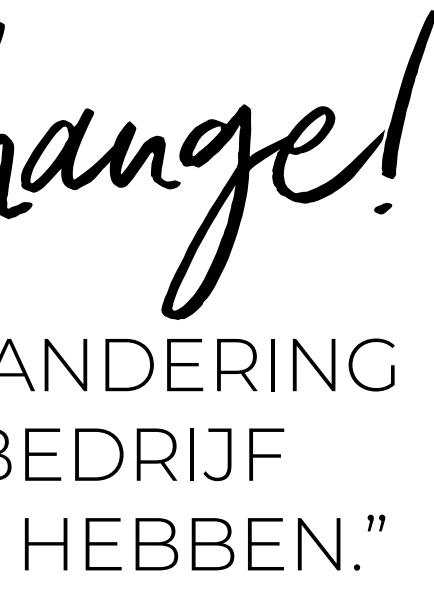

*Be the change!*

**BINNEN MPOP LEER JE ALLE FACETTEN DIE JE NODIG HEBT OM EEN ONLINE BEDRIJF OP TE BOUWEN.**  VAN DE SALES EN DE MARKETING TOT DE TECHNIEK *(INCLUSIEF SOFTWARE).*

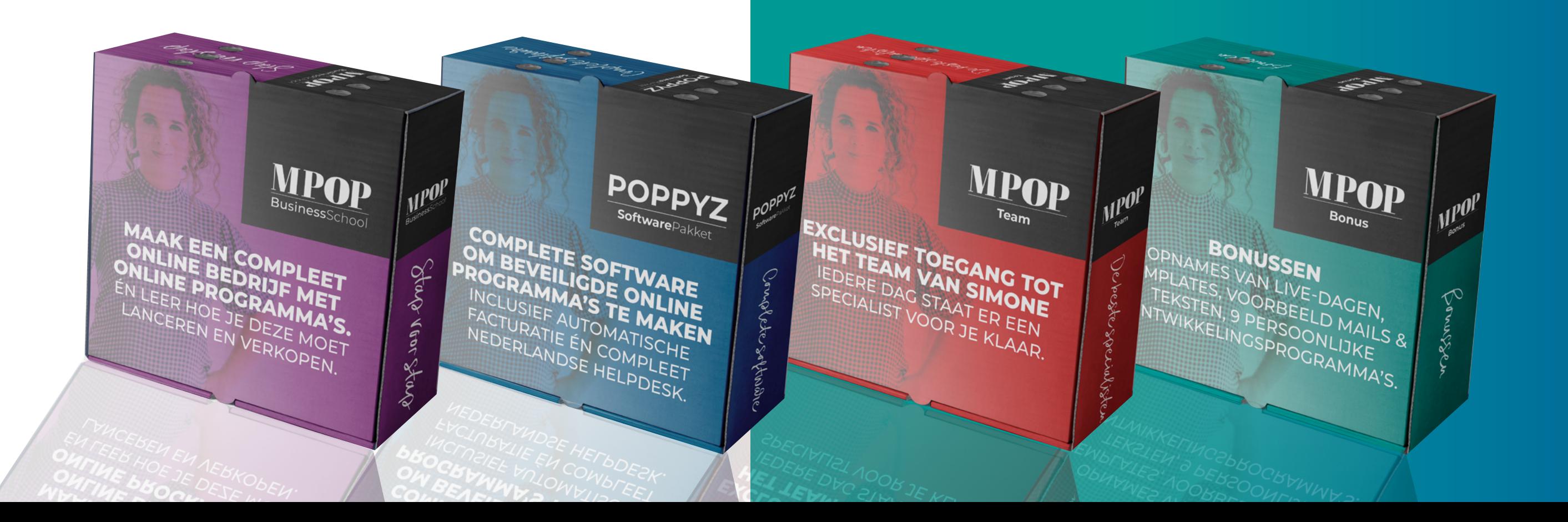

# VIPOP

**IS DÉ BUSINESS OPLEIDING WAARIN JE LEERT OM ONLINE VASTGOED TE MAKEN, TE PUBLICEREN EN TE VERKOPEN.** 

# **SPECIAAL VOOR JOU** ALS LEZER VAN DIT E-BOOK

BEDANKT DAT JE MIJN E-BOOK HELEMAAL HEBT GELEZEN. IK HOOP DAT JE NU PRECIES WEET WAAR JE MOET BEGINNEN EN WAT JE ALLEMAAL NODIG HEBT OM JOUW ONLINE PROGRAMMA OP TE ZETTEN.

Wil je graag meer leren over het opzetten van een **kick-ass online imperium?** En net zoals ik een online business neerzetten waar je volledig van kan leven en vet geld mee kan gaan verdienen?

Dan kan ik je de MPOP Business School écht aanraden. Een jaarprogramma met meerdere modules en lessen waarin jij leert hoe je een kick-ass online academie neer gaat zetten én hoe je deze het beste kunt gaan verkopen en lanceren.

### **De MPOP Business School is normaal €5000,-**

**We hebben nu een speciaal aanbod voor je! Je betaalt nu de eerste maand € 497,- en dan gaat de volgende termijn pas over 3 maanden in. Vervolgens betaal je in 10 termijnen €250 excl. BTW per maand. Voor deze investering ontvang je meteen ook het thema Divi (t.w.v. \$249 dollar) én de plug-in 'Poppyz' (met een waarde van €997,- per jaar) cadeau.** 

**MET HET ONLINE PROGRAMMA HEB JIJ, ZOWEL NU ALS IN DE TOEKOMST, GEEN WEBDEVELOPER MEER NODIG.** DIT SCHEELT JE OOK WEER IN DE KOSTEN. **KORTOM: HET JAARPROGRAMMA IS HET MÉÉR DAN WAARD EN HEB JIJ BINNEN NO-TIME TERUGVERDIEND!**

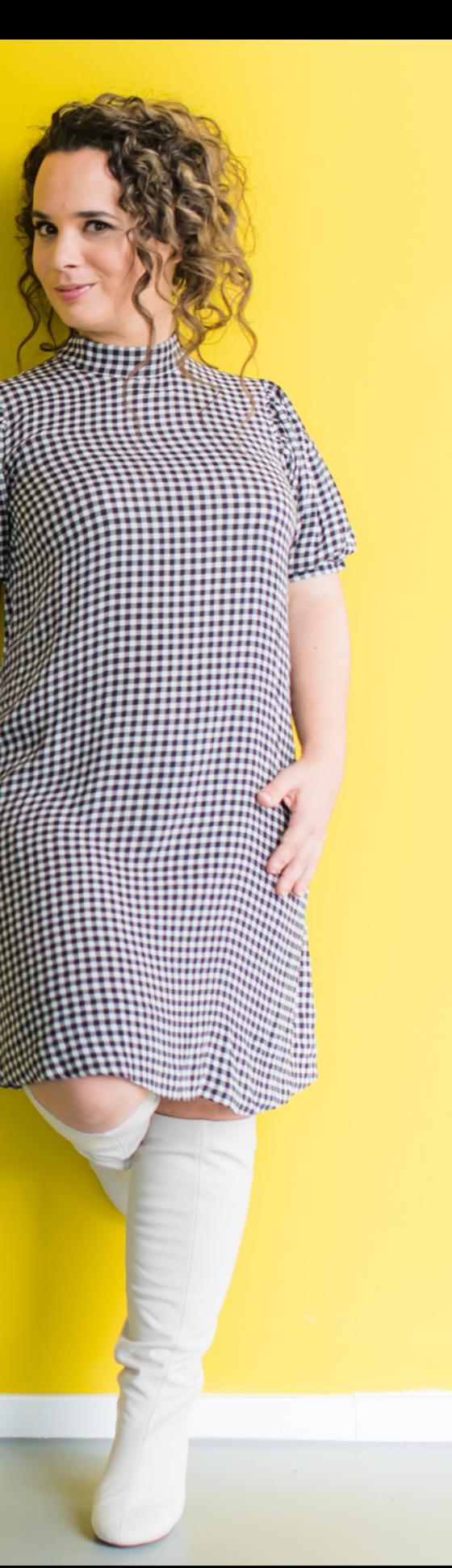

## **"JE MOET JEZELF LATEN HOREN EN ZIEN!"**

## **DE VOORDELEN VAN DE MPOP BUSINESS SCHOOL?**

- **• Leer hoe je online programma's maakt die keer op keer vanzelf verkopen;**
- **• Leer hoe je heel snel (binnen 30 dagen) je business online en running hebt;**
- **• Krijg al mijn beste templates;**
- **• Incl. Poppyz plug-in (met een waarde van €997,- per jaar) +**
- **het populaire Plug&Pay systeem;**
- **• Incl. Divi thema (t.w.v. \$249 dollar) om pagina's voor je academie mee op te maken;**
- **• Iedere maand een coach call van Simone (min. één jaar lang);**
- **• Leer alles over het online ondernemen en de verschillende facetten van online marketing;**
- **• Kom in een community met meer dan 1111 gelijkgestemden online ondernemers en wissel ervaringen uit;**
- **• Leer hoe je zonder enige kennis van techniek je eigen kick-ass online imperium kunt opzetten én verkopen;**
- **• Leer hoe jij je als pro kunt gaan profileren en wees je concurrenten tien stappen voor;**
- **• Word de beste online ondernemer van jouw vakgebied;**
- **• Incl. opnames van de 3 MPOP events met mindset & strategie lessen;**
- **• Iedere dag staan we met het beste MPOP Team voor je klaar om eventuele vragen te beantwoorden.**

## **VOOR WIE IS DE MPOP BUSINESS SCHOOL GESCHIKT?**

De MPOP Business School is voor iedereen geschikt die online wil gaan ondernemen en online (méér) geld wil gaan verdienen. Denk hierbij aan: coaches, marketeers, designers, kindercoaches, leraren, koks, eigenaren van sportscholen, starters, gevorderden, coaches die al jaren offline werken en nu (ook) online willen gaan ondernemen, therapeuten, eigenaren van beauty salons, technici, make-up artiesten, kunstenaars, dansers en creatievelingen.

**Sta je er niet tussen maar wil je wél een kick-ass online imperium gaan opzetten om online (meer) geld te gaan verdienen? En ben jij klaar voor meer vrijheid in je ondernemerschap? Ook dan is de MPOP Business School geschikt voor jou!**

Ik wens je heel veel succes met het opzetten van jouw online programma. **En onthoud: kennis ondernemers hebben de toekomst!**

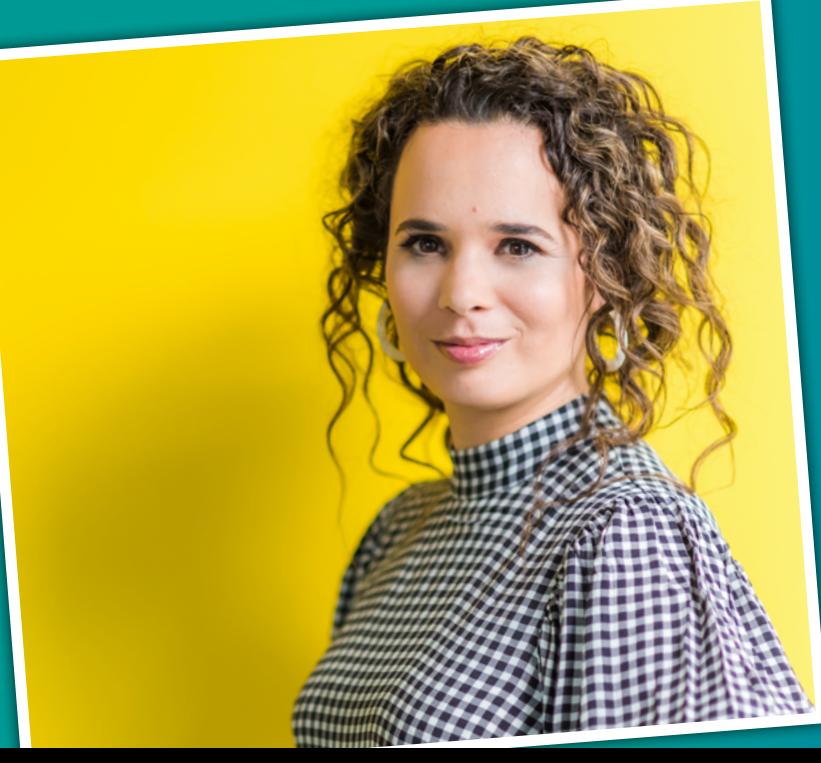

 *Liefs, Simone Levie*

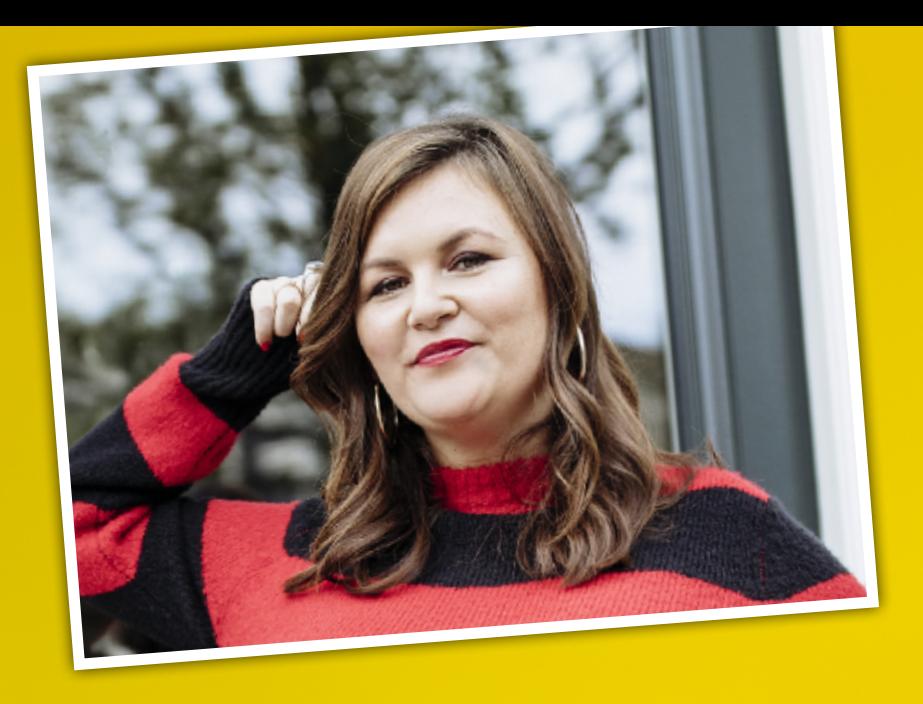

**"MPOP HEEFT MIJN LEVEN VERANDERD. IK KAN NIET ONDER WOORDEN BRENGEN HOEVEEL IMPACT HET HEEFT GEHAD OP MIJZELF, MIJN BEDRIJF EN DAARMEE OP MIJN KLANTEN."**

**DOLLY HEUVELING VAN BEEK**

**Voor De MPOP Business School betaal je normaal €5000,- wij hebben een speciaal aanbod voor jou.**

**Als jij nu zegt; Ja dat wil ik! Dan betaal je nu: €497 excl. BTW. Vervolgens 2 maanden € 0,- Daarna (over 3 maanden) betaal je in 10 maanden €250 excl. BTW per maand.** 

Zo heb je met een kleine aanbetaling de tijd om jouw online vastgoed te ontwikkelen.

Voor deze investering ontvang je meteen ook het thema Divi (t.w.v. \$249 dollar) én de plug-in 'Poppyz' (met een waarde van €997,- per jaar) cadeau.

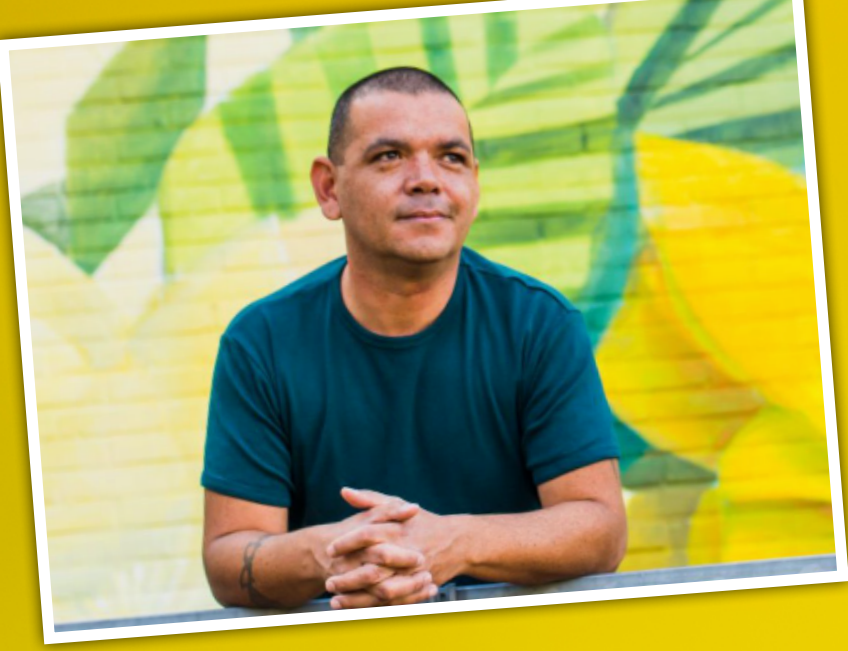

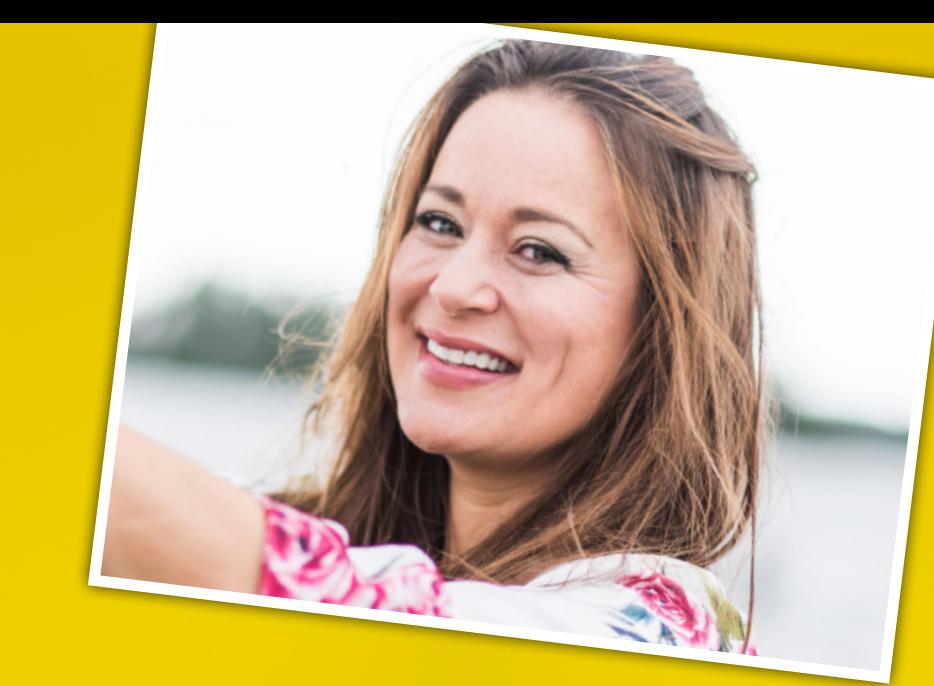

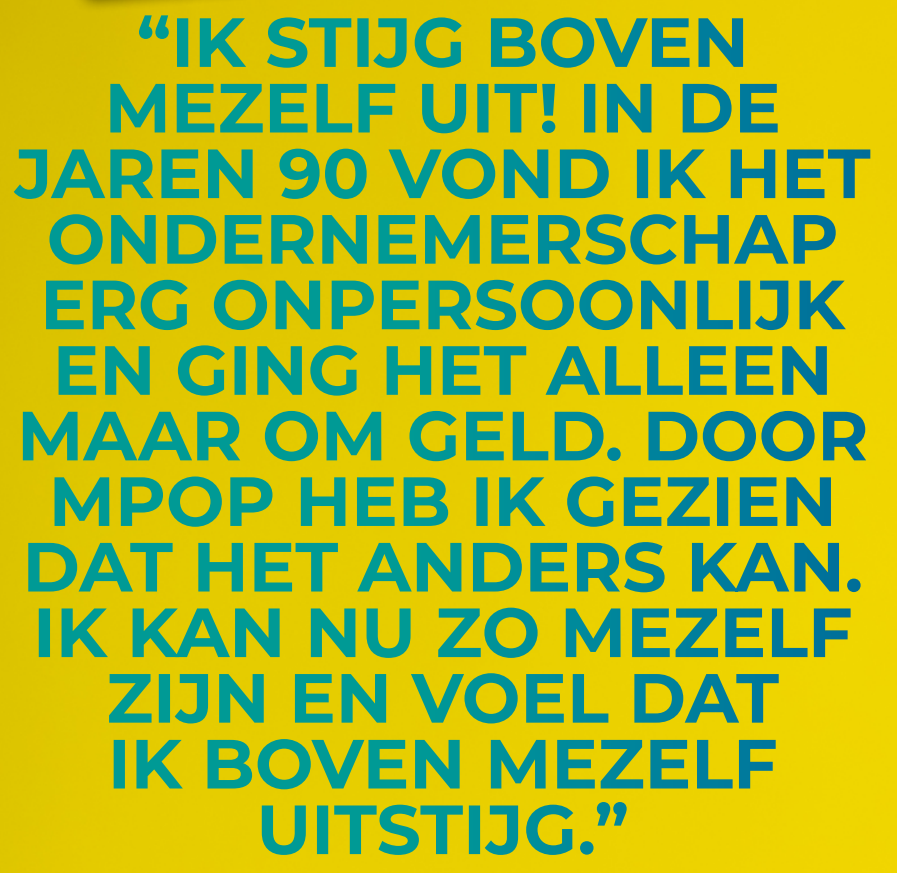

**DANNIS SAHETAPY**

**"JE MOET JEZELF LATEN HOREN EN ZIEN! IK HAD ER NIET VAN KUNNEN DROMEN DAT DE VLOGACADEMY BINNEN 6 MAANDEN ZO SUCCESVOL ZOU WORDEN! MIJN ADVIES: KOM IN DE ACTIESTAND EN HEB LEF, DAN KOM JE VER!"**

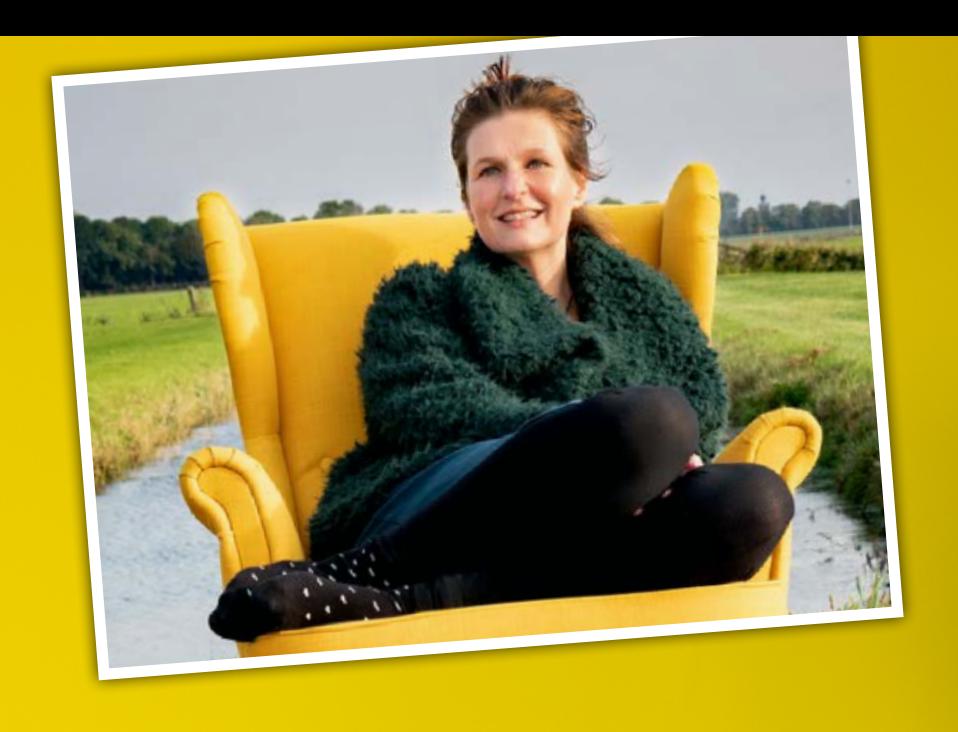

**LAYLA VAN EGERAAT**

## **"IN MEI 2018 STARTTE IK MET MPOP. IK WIST NIETS VAN ONLINE PROGRAMMA'S, KENDE MIJN MISSIE NIET, WIST NIET EENS WELKE RICHTING IK OP ZOU GAAN MET EEN ONLINE<br>PROGRAMMA, INMID-PROGRAMME EEN DIK JAAR VERDER! EN WAT VOOR JAAR!"**

**PIEN VAN DER MOST**

# **DANKJEWEL**

VEEL SUCCES MET ALLES!

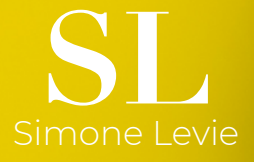

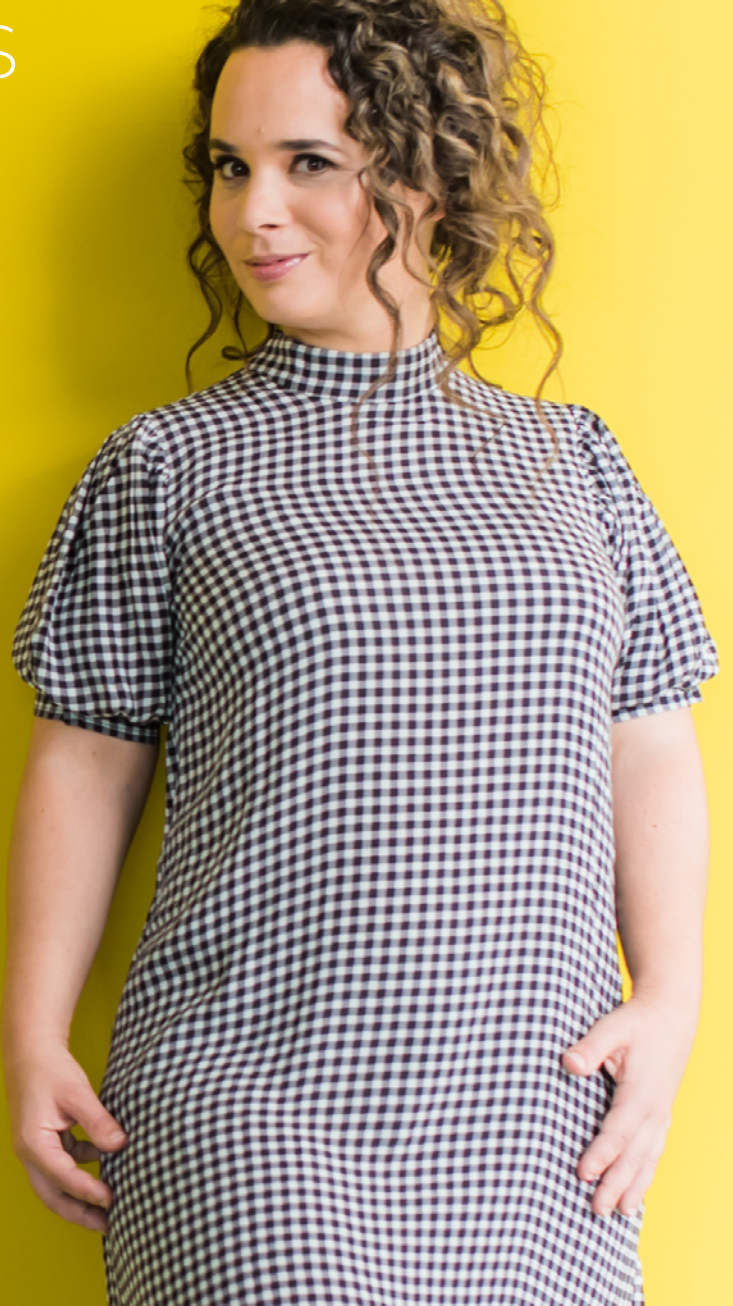